# 30.7 Controlling External I/O with CANopen

## **30.7.1** Summary

The Model AGP-\*\*\*\*-CA1M/LT has a built-in CANopen master driver. By connecting the CANopen slave unit "Hybrid Terminal Block" (model: HTB-1C0DM9LP; hereafter referred to as "HTB") manufactured by Digital Electronics Corporation or a CANopen-compatible slave unit to this GP, external I/O in a remote location can be controlled.

Moreover, by attaching an EX module to the HTB, I/O can be extended.

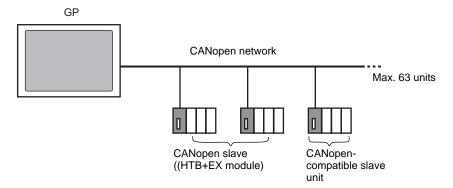

For one GP unit, an open network can be constructed, connecting with maximum of 63 HTB or CANopen compatible slave units. A maximum of seven EX modules can be attached to each HTB unit.

## **■ CAN Specification**

 CANopen specification is defined by CiA and can be viewed on the CiA Web site. http://www.can-cia.org

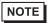

• For details on CANopen specification or its basic structure, refer to the CiA Web site.

## **■ CANopen Master Driver**

- Uses DS301V4.02, DSP302V3.2, and DS405V2.0 profiles. DS301 is a profile used for the application layer and for communication. DSP302 is a framework for the CANopen Manager and programmable CANopen devices. DS405V2.0 is a profile for IEC61131-3 programmable devices.
- Supports 11 bit COB-ID (CAN2.0A). Does not support 29 bit COB-ID (CAN2.0B).
- For HTB, the communication is carried out in PDO packet units. The entire system can support up to 252 units of RxPDO and up to 252 units of TxPDO. When mapping to TPDO4+ and RPDO4+, together with all the slave settings, it is limited to a maximum of 64 units.
- Does not support flying master\*1.
- Network configuration is saved in a concise DCF file\*2. This concise DCF file is transferred to the GP when transferring a project.

#### ■ HTB Features

With Digital Electronics Corporation's CANopen slave unit, the following features can be used.

| Feature      |                 | Points    | Description | Browse to                   |
|--------------|-----------------|-----------|-------------|-----------------------------|
| Standard I/O |                 |           |             |                             |
|              | Standard Input  | 12 points | -           | "30.7.5 HTBStandard         |
|              | Standard Output | 8 points  | -           | Input/Output" (page 30-171) |

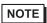

- To extend I/O by using an EX module, refer to the following.
- "30.7.6 Expanding I/O Using EX Module" (page 30-178)

- \*1 Flying Master is a feature that allows the flying master to dynamically determine the master in a network when there are multiple devices that can used as the CANopen master.
- \*2 Concise DCF is a device setting file in binary data format. The CANopen network is configured by downloading this data to the NMT master. NMT master is a feature that controls the actions of a slave node. Only one exists in any CANopen network; the node with this NMT master feature becomes the CANopen master.)

## 30.7.2 Setting Procedure

1 In Model Settings, select AGP-\*\*\*\*-CA1M/LT.

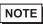

• When using LT models, select "CANopen Driver" for the I/O driver.

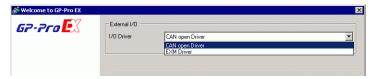

2 Open [I/O Driver] in System Settings.

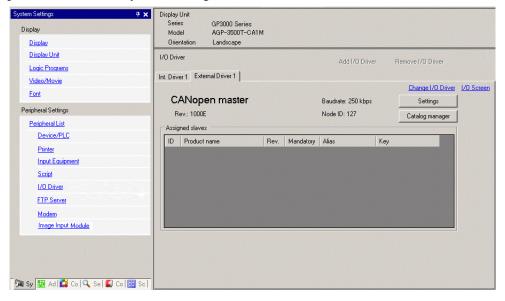

3 Click [Settings] and the following dialog box appears.

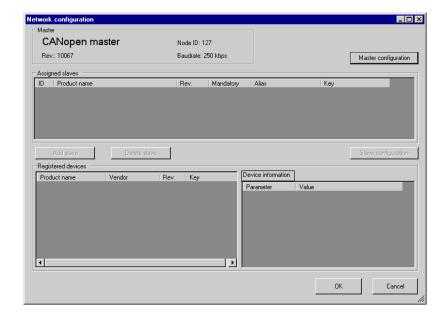

4 Click [Master Configuration] and the following dialog box appears. Configure all of the CANopen network settings, such as Baud rate, SYNC sending period, and master object settings. Click [OK] to enable the settings and the dialog box closes.

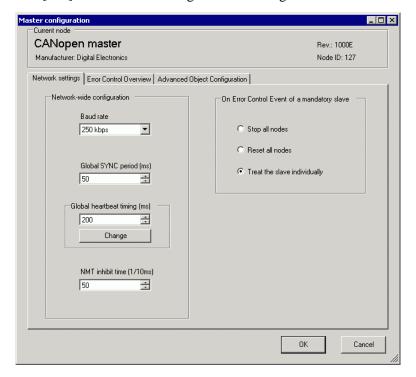

NOTE

- Set the slave (HTB) baud rate on the HTB unit itself.
- 5 Click [OK] in the [Network Configuration] dialog box.

6 Next, add a slave to the CANopen network. Click [Catalog Manager] and the following dialog box appears.

Click [Import] in the [Device operation] section and specify the EDS file of the CANopen-compatible slave unit. Click [Close].

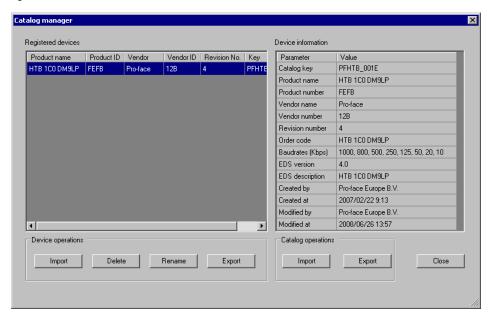

## NOTE

- The HTB EDS file is listed on our support site, "Otasuke Pro!" (http://www.pro-face.com/otasuke/).
- [Import/Export] in the [Catalog] section is necessary to open the created project file or transfer it to other PCs.
- "30.7.7 [I/O Driver] Settings Guide" (page 30-199)

### 7 Click [Settings].

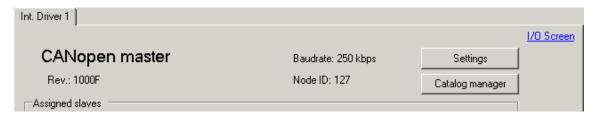

8 Select the abovementioned EDS file in [Registered devices], and click [Add Slave].

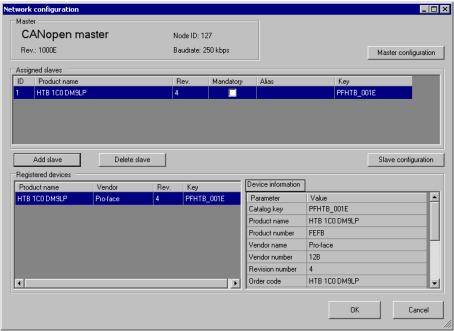

9 Click [Slave Configuration] while the added slave unit being selected and the following dialog box appears. According to the function you want to use, configure the communication parameter settings and set actions and values of objects to be used. Click [OK] to enable the settings and the dialog box closes.

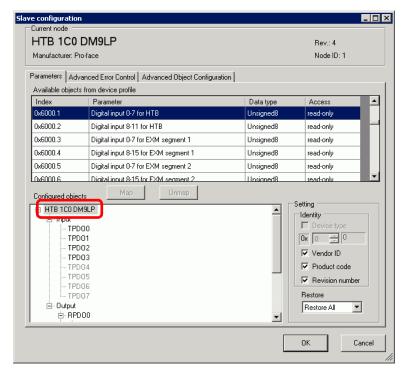

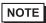

- When using an EX module, use a sub index object that corresponds to the attachment position of the EX module.
- "30.7.6 Expanding I/O Using EX Module" (page 30-178)
- 10 Click [I/O Screen] in the [I/O Driver Settings] screen or select [I/O Screen] in the [Screen List] window on Work Space to allocate a variable to each of the mapped objects. For information on how to assign variables, refer to the following.
  - "30.7.3 Allocating I/O (Common)" (page 30-158)

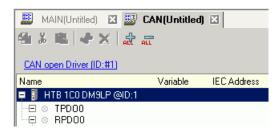

11 Create a Logic Screen and a Base Screen to access the allocated variables and transfer them to the GP.

## 30.7.3 Allocating I/O (Common)

Objects set in [I/O Driver Settings] are reflected on the I/O Screen as terminals (I/O terminals). By allocating variables to terminals, I/O can be controlled.

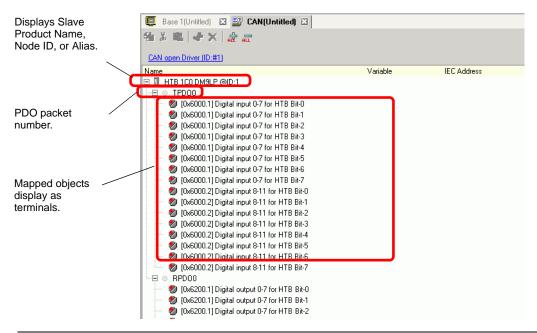

NOTE

• When mapping TPDO4 or above and RPDO4 or above, the total slave settings are limited to 64.

# ■ I/O Screen Display

The terminal display on the I/O Screen differs depending on the type (such as, Bit, Byte, Word, Dword) of each object specified in the [Slave Settings] dialog box in [I/O Driver Settings].

Example 1: Set the Unsigned 16 object "Digital input 0-11 for HTB" to "Bit" display

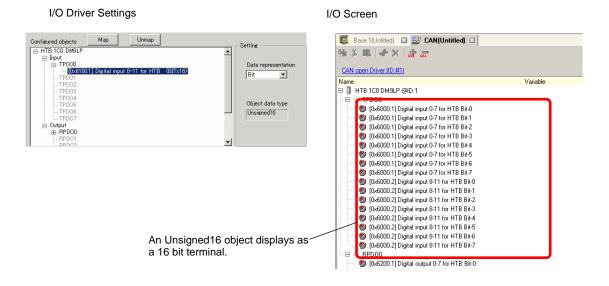

Example 2: Set Unsigned16 object "Digital input 0-11 for HTB" as "Word" display settings.

I/O Driver Settings

I/O Screen

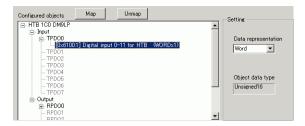

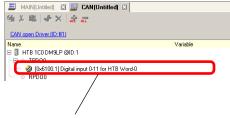

Unsigned16 displays as a 1 word terminal.

Example 3: Set the Unsigned16 object "Digital input 0-11 for HTB" to "Byte" display settings.

I/O Driver Settings

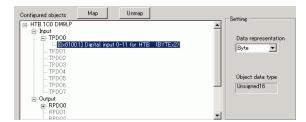

I/O Screen

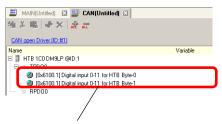

Unsigned16 displays as a 2 byte terminal.

NOTE

• In "Digital input 0-11 for HTB", unsigned16 bit data lower bytes are allocated to the "Byte-0" terminal and higher bytes to the "Byte-1" terminal. The remaining bits of the assigned variables cannot be used.

## ■ Mapping Variables

Mapping a variable on each object's terminal. To enter a variable, double-click the [Variable] column of the terminal you wish to allocate.

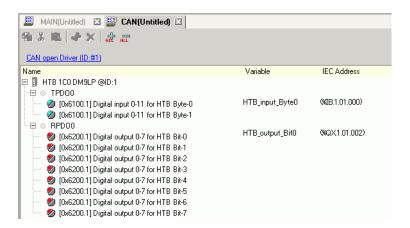

[IEC Address] appears automatically after entering a variable.

| Data Type | Input | Output |
|-----------|-------|--------|
| Bit       | IX    | QX     |
| Byte      | IB    | QB     |
| Word      | IW    | QW     |
| Dword     | ID    | QD     |

### 30.7.4 Using I/O Driver Instructions

You can change set values of objects and check the values while the program is running if you use I/O Driver Instructions on Logic Screen.

### **♦** SDOR

Data is read from the object dictionary of the specified node. Double-click the inserted instruction and the following dialog box appears.

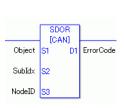

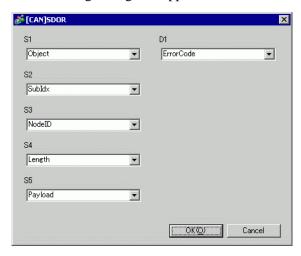

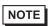

• Do not run two or more SDO instructions (SDOR, SDOW) at the same time. You can only run one SDO instruction at a time.)

### Operand Settings

- S1: Specify index of the object.
- S2: Specify sub index of the object.
- S3: Specify node ID.
- S4: Specify length (byte number) of SDO access.
- S5: Specify where to store the read data and the abort code.

  For the lower 16 bits, if you specify an array element in the system variable #L\_IOMasterDrv[0] to [255], the location becomes the start address from which the number of bytes specified in parameter S4 is written into the variable.

For the higher 16 bits, if you specify an array element in the system variable #L\_IOMasterDrv[0] to [255] with the most significant bit ON, the abort code is written in the specified variable.

| High word                                                                                                    |                                                                         |                       | Low word                     |   |
|----------------------------------------------------------------------------------------------------|-------------------------------------------------------------------------|-----------------------|------------------------------|---|
| 31                                                                                                    | 30                                                                      | 16                    | 15                           | 0 |
| Abort code is stored in  #L_IOMasterDrv[].  0:Abort code is not stored in  #L_IOMasterDrv[]. However,  if the error includes the abort  code, the abort code is stored  in D1 (error code).  1:Abort code is stored in  #L_IOMasterDrv[]. The  following error code is stored  in D1 (error code). | Offset of<br>#L_IOMaste<br>store abort of<br>However, th<br>when bit 31 | ode.<br>is is ignored | Offset #L_IC to save the rea |   |

D1: Specify the variable where error codes are stored if an instruction does not act as expected.

### **Error Code**

- 0: Normal
- 1: Error in operand number
- 111: Error in set up value for operand S4 or S5
- 120: Error in SDO communication or error in set up value for operand S1, S2, or S3
- 123: Timeout error
- 140: SDO protocol error
- 141: SDO send overflow
- 142: SDO master setting error
- 143: SDO access error
- 144: SDO receive timeout
- 145: SDO operand error
- 146: SDO master status error
- 147: SDO master status stopped
- 148: SDO abort error

Example: S4=20, S5=3

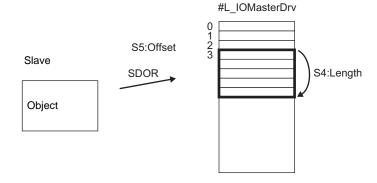

#### **Abort Code**

0503 0000h: Toggle bit was not changed.

0504 0000h: SDO protocol timeout

0504 0001h: Invalid or unknown Client/Server command

0504 0002h: Invalid block size (block mode)

0504 0003h: Invalid sequence number (block mode)

0504 0004h: CRC error (block mode) 0504 0005h: insufficient memory

0601 0000h: access to unsupported objects 0601 0001h: Read access to write-only objects 0601 0002h: Write access to read-only objects

0602 0000h: Object does not exist in the object dictionary

0604 0041h: Cannot map PDO objects

0604 0042h: The number and length of objects to map exceed the PDO length

0604 0043h: Incompatibility of general parameters

0604 0047h: General internal incompatibility of the device

0606 0000h: Access failure due to a hardware error

0607 0010h: Data type mismatch. Length of the service parameter does not match. 0607 0012h: Data type mismatch. Length of the service parameter is too long.

0607 0013h: Data type mismatch. Length of the service parameter is too short.

0609 0011h: Sub index does not exist

0609 0030h: Parameter value out of range (for write access)

0609 0031h: Written parameter value is too large. 0609 0032h: Written parameter value is too small. 0609 0036h: Max. value is smaller than Min. value

060A 0023h: Resource cannot be used

0800 0000h: General error

0800 0020h: Data cannot be transferred or stored by the application

0800 0021h: Data cannot be transferred or stored by the application due to local control 0800 0022h: Data cannot be transferred or stored by the application in the current device state.

0800 0023h: Dynamic creation of the object dictionary failed or the object dictionary does not exist

0800 0024h: Valid data does not exist

#### **♦** SDOW

Data is written in the object dictionary of the specified node.

Double-click the inserted instruction and the following dialog box appears.

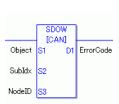

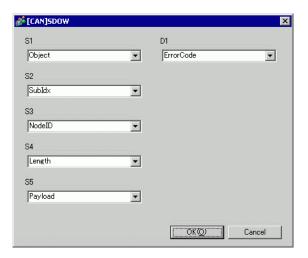

NOTE

• Do not run two or more SDO instructions (SDOR, SDOW) at the same time. You can only run one SDO instruction at a time.)

### **Operand Settings**

- S1: Specify index of the object.
- S2: Specify sub index of the object.
- S3: Specify node ID.
- S4: Specify length (byte number) of SDO access.
- S5: Specify where to save the data to be written and the abort code.

  For the lower 16 bits, if you specify an array element in the system variable

  #L\_IOMasterDrv[0] to [255], the location becomes the start address from which the
  data with the number of bytes specified in parameter S4 is written in the specified
  object.

For the higher 16 bits, if you specify an array element in the system variable #L\_IOMasterDrv[0] to [255] with the most significant bit ON, the abort code is written in the specified variable.

NOTE

• For abort codes, see the following:

D1: Specify the variable where error codes are stored if an instruction does not act as expected.

| High word                                                                                                    |                                                                         |                 | Low word                          |   |
|----------------------------------------------------------------------------------------------------|-------------------------------------------------------------------------|-----------------|-----------------------------------|---|
| 31                                                                                                    | 30                                                                      | 16              | 15                                | 0 |
| Abort code is stored in  #L_IOMasterDrv[].  0:Abort code is not stored in  #L_IOMasterDrv[]. However,  if the error includes the abort  code, the abort code is stored  in D1 (error code).  1:Abort code is stored in | Offset of<br>#L_IOMaste<br>store abort c<br>However, th<br>when the bit | erDrv[] to ode. | Offset #L_IC where data to stored |   |
| #L_IOMasterDrv[]. The following error code is stored in D1 (error code).                                                                                                    |                                                                         |                 |                                   |   |

### **Error Code**

- 0: Normal
- 1: Error in operand number
- 111: Error in set up value for operand S4 or S5
- 120: Error in SDO communication or error in set up value for operand S1, S2, or S3
- 123: Timeout error
- 140: SDO protocol error
- 141: SDO send overflow
- 142: SDO master setting error
- 143: SDO access error
- 144: SDO receive timeout
- 145: SDO operand error
- 146: SDO master status error
- 147: SDO master status stopped
- 148: SDO abort error

Example: S4=20, S5=3

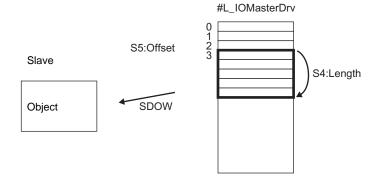

### **♦** DGMT

Reads the state on the master.

Double-click the inserted instruction and the following dialog box appears.

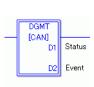

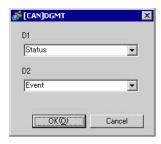

# **Operand Settings**

D1: Specify the variable to store status.

D2: Specify the variable to store information on an event.

### • Status

| 31               | 16 15                | 8 | 7             | 0 |
|------------------|----------------------|---|---------------|---|
| Unused (0 fixed) | Communication status |   | Master status |   |

| Bit    | Descript | ion                     | Details                                                                            |  |  |
|--------|----------|-------------------------|------------------------------------------------------------------------------------|--|--|
| 0 to 7 | 0x00     | Initializing            | In the process of initializing.                                                    |  |  |
|        | 0x01     | Reset request           | Change to reset.                                                                   |  |  |
|        | 0x40     | Reset the object        | Resetting                                                                          |  |  |
|        | 0x60     | Slave checking          | Check slave mapping                                                                |  |  |
|        | 0x61     | Resetting network       | Reset all the nodes                                                                |  |  |
|        | 0x62     | Network standby         | Waits for a specified amount of time while the communication command can be reset. |  |  |
|        | 0x64     | Initializing each slave | Initialize each slave in the network.                                              |  |  |
|        | 0x70     | Module defect           | A deficiency exists for the module.                                                |  |  |
|        | 0x8x*1   | Clearing                | Scan the network. The state in which firmware can be started.                      |  |  |
|        | 0x90     | Fatal error             | Fatal error occurred in the network.Firmware will be reset.                        |  |  |
|        | 0xAx *1  | Operating               | The network is operating                                                           |  |  |
|        | 0xCx *1  | Stopped                 | The network is stopped.                                                            |  |  |
|        | 0xEx *1  | Preparing for operation | The network is in pre-operating state.                                             |  |  |

Continued

| Bit | Description                | Details                                                      |
|-----|----------------------------|--------------------------------------------------------------|
| 8   | Queue overrun (RXLP)       | Overrun of receiving queue with low priority*2 has occurred. |
| 9   | Controller overrun         | CAN controller overrun has occurred                          |
| 10  | Controller bus off         | CAN controller bus off has occurred                          |
| 11  | Controller error occurred  | Error has occurred in CAN controller                         |
| 12  | Controller error recovered | CAN controller has recovered from error state                |
| 13  | Queue overrun (TXLP)       | Overrun of sending queue with low priority *2 has occurred.  |
| 14  | Queue overrun (RXHP)       | Overrun of receiving queue of high priority*3 has occurred.  |
| 15  | Queue overrun (TXHP)       | Overrun of sending queue with high priority *3 has occurred. |

<sup>\*1</sup> The following states are shown according to the state of lower 4 bits.

Bit 0: Error bit of the optional slave or the slave that is not set.

0: No error

1: Error in 1 or more optional slaves or the slave that is not set.

Bit 1: Error bit of mandatory slave

0: No error

1: Error in 1 or more mandatory slaves

Bit 2: Common action bit

0: No active slaves

1: At least one active slave

Bit 3: Action bit of CANopen master module

0: Not active

1: Active

<sup>\*2</sup> Queue with low priority is used for heartbeat, node guard and SOD transfer.

<sup>\*3</sup> Queue with high priority is for messages of TPDO, NMT command, SYNC and EMCY.

• Event

| 31               | 16 15             | 0 |
|------------------|-------------------|---|
| Unused (0 fixed) | Event information |   |

| Bit    | Description                                                       |  |  |
|--------|-------------------------------------------------------------------|--|--|
| 0      | Network communication error                                       |  |  |
| 1      | Node ID error                                                     |  |  |
| 2      | Error controlling event of mandatory slave                        |  |  |
| 3      | Identification error of mandatory slave or incomplete concise DCF |  |  |
| 4      | Identification error of optional slave                            |  |  |
| 5 to 6 | Reserved                                                          |  |  |
| 7      | Set if there are changes to bits in the bit list                  |  |  |
| 8      | Requested feature is unsupported                                  |  |  |
| 9      | Data byte number of received RxPDO is too small                   |  |  |
| 10     | Incomplete concise DCF                                            |  |  |
| 11     | Overrun of application specific SDO queue                         |  |  |
| 12     | Reserved                                                          |  |  |
| 13     | Master alone                                                      |  |  |
| 14     | Change the state of the network with NMT command                  |  |  |
| 15     | Change the state of the slave with the NMT command                |  |  |

### **♦** DGSL

State on the slave is read.

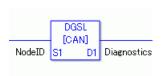

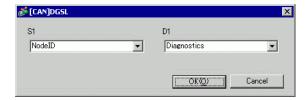

# **Operand Settings**

S1: Specify node ID.

D1: Specify the variable to store slave information.

## • Slave information

| Bit         | Description                                     | Introduction                                                                               |
|-------------|-------------------------------------------------|--------------------------------------------------------------------------------------------|
| 0           | Mapping                                         | Slave is not assigned to master.     Slave is assigned to master.                          |
| 1           | Configuration                                   | Not set as slave.Startup is disabled.     Set as slave.Startup enabled.                    |
| 2           | Defect                                          | 0: Configured Slave<br>1: Unconfigured Slave                                               |
| 3           | Emergency message (EMCY)                        | Slave has not sent the emergency message     Slave has sent the emergency message.         |
| 4           | Operating                                       | Slave is not operating.     Slave is operating.                                            |
| 5           | Stopped                                         | 0: Slave is not stopped 1: Slave is stopped                                                |
| 6           | Preparing for operation                         | O: Slave is not preparing for operation.     Slave is preparing for operation              |
| 7           | Inconsistent Concise DCF for one or more slaves | 0: Normal concise DCF file 1: Incorrect concise DCF file                                   |
| 8           | Concise DCF mismatch for one or more slaves     | Objects of DCF and slave are matched.     Objects of DCF and slave are mismatched.         |
| 9           | Identity error                                  | Slave information of the slave is normal.     Slave information of the slave has an error. |
| 10 to<br>15 | Reserved                                        | -                                                                                          |

# **♦** Setting Method

- 1 Open Logic Screen (MAIN or SUB) and right-click the rung to select [Insert Instructions (I)]. Click the icon to select [9. I/O Driver Instructions], point to [CAN], and click [DGSL] (instruction to read the state on slave side).
- 2 Mapping variables to operands. Double-click the inserted instruction. The following dialog box appears. Map variables and click [OK].

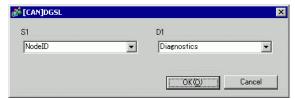

### 30.7.5 HTBStandard Input/Output

## ■ Standard Input

Input bits are read into the sub indexes 1 and 2 of object 6000H (8 bit) and sub index 1 of object 6100h (16 bit) in 8 bit and 16 bit units. The following parameters can be changed.

- Standard input parameter (object 2000h)
- Polarity output (object 6102h)
- Input mask (object 6103h)

Object 2000h is used to set input I0 to I7 as digital input (or diagnostic input).

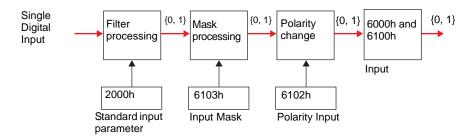

## ■ Standard Output

Output bits are written into sub index 1 of object 6200H (8 bit) and sub index 1 of object 6300h (16 bit) in 8 bit and 16 bit units. The following parameters can be changed.

- Polarity output (object 6302h)
- Output mask (object 6308h)

When an error such as failed communication with the GP occurs, it switches to the fallback mode.

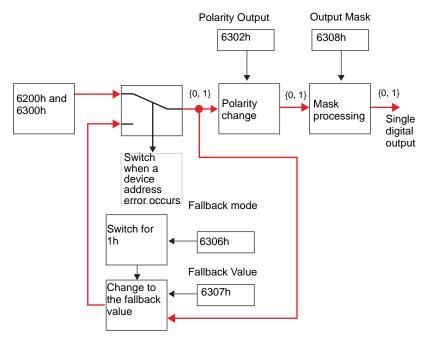

### ■ Setup Procedure

### ◆ Standard I/O

This section explains PDO mapping in slaves and how to configure objects for cases in which 12-point input and 8-point output are used.

Settings in GP-Pro EX

- 1 In the System window [IO Settings], click [Settings] and add HTB to the network.

  "30.7.2 Setting Procedure" (page 30-153)
- 2 Click [Slave Settings] while the additional HTB is selected, and the following dialog box appears.

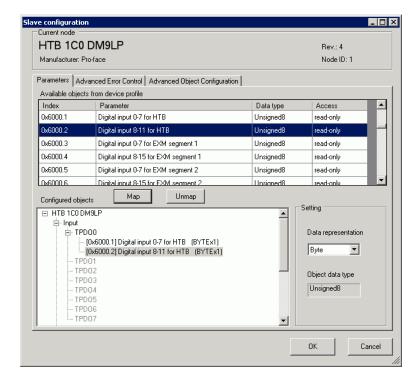

- 3 While [TPDO0] is selected, select [0x6000.1] and then click the [Map] button.
- 4 Map [0x6000.2] to [TPDO0].
- 5 Check whether [0x6000.1] and [0x6000.2] have been allocated.

6 To change the data type of the object in TPDO, select the object and then select the [Data representation] in [Settings]. For example, Bit

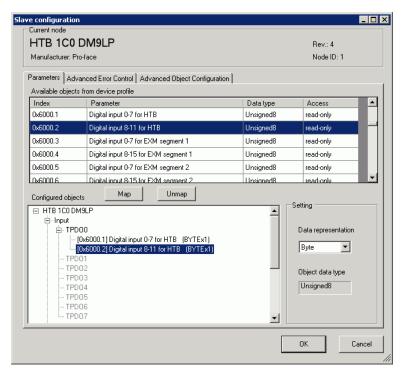

7 Open the PRDO0 and map [0x6200.1] to [PRDO0].

To change the data type of the object in RPDO, select the object and then and select [Data representation] in [Settings]. For example, Bit

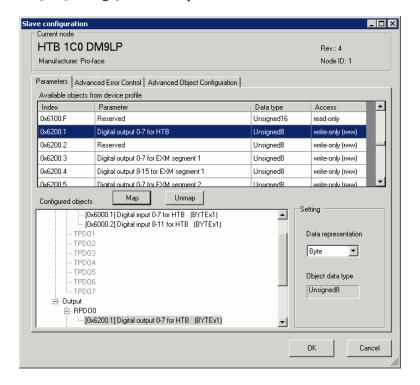

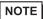

- Map the input data from HTB (CANopen slave) to the GP (CANopen master) for TPDO, and map the object relating to the output data from the GP to HTB for RPDO.
- When mapping TPDO4 or above and RPDO4 or above, the total slave settings are limited to 64.
- 8 Open the [Advanced Object Configuration] tab to configure the object values. Set the input filter (0x2000.1 to 0x2000.C), the fallback mode (0x6306.1) and the fallback value (0x6307.1) as required and click [OK] to close the dialog.

NOTE

• For details of objects, refer to the following. "30.7.10 List of HTB Objects" (page 30-226)

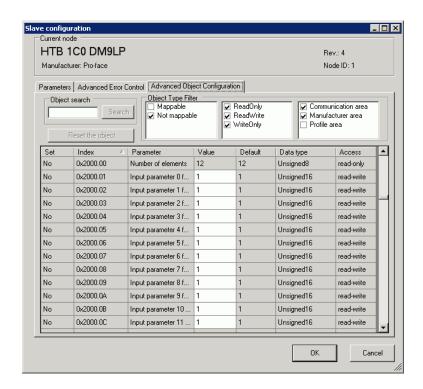

- 9 Click [I/O Screen] in [I/O Driver Settings] or select [I/O Screen] in the [Screen List] window on Work Space to assign a variable to each of the mapped objects. For information on how to assign variables, refer to the following.
  - "30.7.3 Allocating I/O (Common)" (page 30-158)
- 10 Create a Logic Screen and a Base Screen to access the allocated variables and transfer them to the GP.

NOTE

• To check set values, use SDOR instructions.

# ■ Details of Objects Used in Standard I/O

The following table shows I/O read/write actions of an HTB.

| Object<br>(Hex) | Sub index | Bit               | Description                 | Parameter   |
|-----------------|-----------|-------------------|-----------------------------|-------------|
|                 | 1         | 0 to 7            | Input 0 to Input 7          | 8 bit word  |
| 6000            | 2         | 0 to 3            | Input 8 to Input 11 Unused  | 8 bit word  |
| 6100            | 1         | 0 to 11           | Input 0 to Input 11 Unused  | 16 bit word |
| 6200            | 1         | 0 to 7            | Output 0 to Output 7        | 8 bit word  |
| 6300            | 1         | 0 to 7<br>8 to 15 | Output 0 to Output 7 Unused | 16 bit word |

# ■ Details of I/O Setting Objects

| Object<br>(Hex) | Sub<br>index | Bit                | Description                                               | Parameter                                                                   |
|-----------------|--------------|--------------------|-----------------------------------------------------------|-----------------------------------------------------------------------------|
| 2000            | 1 to 12      | -                  | Input filter 0<br>to<br>Input filter 11                   | None<br>3ms (initial value)<br>12ms                                         |
| 6102            |              | 0 to 11  12 to 15  | Polarity input 0<br>to<br>Polarity input 11<br>Unused     | 0: Normal input<br>1: Reverse input                                         |
| 6103            | 1            | 0 to 11  12 to 15  | Input mask 0<br>to<br>Input mask 11<br>Unused             | 0: Enable mask (initial value) 1: Disable mask                              |
| 6302            | 1            | 0 to 11<br>8 to 15 | Polarity output 0<br>to<br>Polarity output 7<br>Unused    | 0: Normally open output (NO) (initial value) 1: Normally closed output (NC) |
| 6306            | 1            | 0 to 7             | Fallback mode output 0*1 to Fallback mode output 7 Unused | 0: Retentive state 1: Fallback value enabled (initial value)                |
| 6307            | 1            | 0 to 7             | Fallback value output 0 to Fallback value output 7 Unused | 0: Fallback to 0 (initial value) 1: Fallback to 1                           |
| 6308            | 1            | 0 to 7 8 to 15     | Output mask 0<br>to<br>Output mask 7<br>Unused            | 0: Retentive State (initial value) 1: Value of object (Hex) 6300            |

<sup>\*1</sup> Fallback mode is a feature that can define the state of output when a communication error occurs (For example, turning ON whenever a communication error occurs).

NOTE

• When fallback mode (6306h) is 0, fallback value (6307h) is ignored.

# 30.7.6 Expanding I/O Using EX Module

A maximum of seven units of EX modules can be attached to HTB. In addition to expansion of I/O for standard input and output, analog I/O can be used.

You can use the following EX module models and features.

### **◆ EX Modules: Models and Features**

| Feature            | Туре            | Description                                                                       | Browse to                                                                                                    |
|--------------------|-----------------|-----------------------------------------------------------------------------------|----------------------------------------------------------------------------------------------------|
| Standard           | EXM-DDI8DT      | DIO Module:<br>8-input sink/source                                                | " ◆ Standard Input<br>(Model: EXM-DDI8DT)"<br>(page 30-179)                                                                                                    |
| Input              | EXM-<br>DDI16DT | DIO Module:<br>16-input sink/source                                               | " ◆ Standard Input<br>(Model: EXM-DDI16DT)"<br>(page 30-180)                                                                                                    |
|                    | EXM-<br>DDO8UT  | DIO module: 8-output sink                                                         | " ◆ Standard Output<br>(Model: EXM-DDO8UT,                                                                                                    |
|                    | EXM-DDO8TT      | DIO module: 8-output source                                                       | EXM-DDO8TT and EXM-DRA8RT)" (page                                                                                                    |
|                    | EXM-DRA8RT      | DIO module: 8-output relay                                                        | 30-180)                                                                                                    |
| Standard<br>Output | EXM-<br>DDO16UK | DIO Module:<br>16-output sink                                                     | " ◆ Standard Output<br>(Model: EXM-                                                                                                    |
|                    | EXM-<br>DDO16TK | DIO Module:<br>16-output source                                                   | DDO16UK, EXM-<br>DDO16TK and EXM-<br>DRA16RT)" (page 30-                                                                                                    |
|                    | EXM-<br>DRA16RT | DIO Module:<br>16-output relay                                                    | 181)                                                                                                    |
| Standard I/        | EXM-<br>DMM8DRT | DIO Module: 4-input sink/source DIO Module: 4-output relay                        | © " ◆ Standard Input and<br>Output (Model: EXM-<br>DMM8DRT)" (page 30-<br>182)                                                                                                    |
| Analog<br>Input    | EXM-AMI2HT      | Analog Module: 2-input voltage/current                                            | Model: EXM-AMI2HT)" (page 30-189)                                                                                                    |
| Analog<br>Output   | EXM-<br>AMO1HT  | Analog Module: 1-output voltage/current                                           | Model: EXM-AMO1HT)" (page 30-190)                                                                                                    |
| Analog IO          | EXM-<br>AMM3HT  | Analog Module: 2-input voltage/current Analog Module: 1-output voltage/current    | The second of the second of t |
|                    | EXM-ALM3LT      | Analog Module: 2-input thermocouple/PT100 Analog Module: 1-output voltage/current | T Analog I/O (Model: EXM-ALM3LT)" (page 30-193)                                                                                                    |

NOTE

<sup>•</sup> While HTB is powered ON, such as when it's running, do not install or remove HTB or the EX module.

## ■ Standard Input/Output

The following describes CANopen objects used in DIO for EX modules. Sub index number "n" (2 or more) is determined by the position of the module connected to HTB and the object that is used.

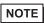

- For details on the relationship between sub index "n" and attached position of EX module, refer to the following:
- " Sub Index" (page 30-198)

# ◆ Standard Input (Model: EXM-DDI8DT)

The DIO input module defines active state and input mask using configuration objects.

| Object<br>(Hex) | Sub<br>index | Bit    | Description                                  | Parameter                                        |
|-----------------|--------------|--------|----------------------------------------------|--------------------------------------------------|
| 6000            | n            | 0 to 7 | Input 0 to Input 7                           | 8 bit word                                       |
| 6100            | n            | 0 to 7 | Input 0 to Input 7 Unused                    | 16 bit word                                      |
| 6102            | n            | 0 to 7 | Polarity input 0 to Polarity input 7 Unused  | 0: Normal input (initial value) 1: Reverse input |
| 6103            | n            | 0 to 7 | Input mask 0<br>to<br>Input mask 7<br>Unused | 0: Enable mask (initial value) 1: Disable mask   |

# ◆ Standard Input (Model: EXM-DDI16DT)

The DIO input module defines active state and input mask using configuration objects.

| Object<br>(Hex) | Sub<br>index | Bit     | Description                                 | Parameter                                        |
|-----------------|--------------|---------|---------------------------------------------|--------------------------------------------------|
| 6000            | n            | 0 to 7  | Input 0 to Input 7                          | 8 bit word                                       |
| 0000            | n+1          | 0 to 7  | Input 8<br>to<br>Input 15                   | 8 bit word                                       |
| 6100            | n            | 0 to 15 | Input 0 to Input 15                         | 16 bit word                                      |
| 6102            | n            | 0 to 15 | Polarity input 0<br>to<br>Polarity input 15 | 0: Normal input (initial value) 1: Reverse input |
| 6103            | n            | 0 to 15 | Input mask 0<br>to<br>Input mask 15         | 0: Enable mask (initial value) 1: Disable mask   |

# ◆ Standard Output (Model: EXM-DDO8UT, EXM-DDO8TT and EXM-DRA8RT)

The DIO output module defines fallback mode and values using configuration objects.

| Object<br>(Hex) | Sub<br>index | Bit    | Description                                             | Parameter                                                                                    |
|-----------------|--------------|--------|---------------------------------------------------------|----------------------------------------------------------------------------------------------|
| 6200            | n            | 0 to 7 | Output 0 to Output 7                                    | 8 bit word                                                                                   |
| 6300            | n            | 0 to 7 | Output 0 to Output 7 Unused                             | 16 bit word                                                                                  |
| 6302            | n            | 0 to 7 | Polarity output 0<br>to<br>Polarity output 7<br>Unused  | 0: Normally open output (NO) (initial value) 1: Normally closed output (NC)                  |
| 6306            | n            | 0 to 7 | Fallback mode output 0 to Fallback mode output 7 Unused | 0: Retentive State 1: Fallback value enabled (initial value) (set to the set fallback value) |

Continued

| Object<br>(Hex) | Sub<br>index | Bit             | Description                                               | Parameter                                                            |
|-----------------|--------------|-----------------|-----------------------------------------------------------|----------------------------------------------------------------------|
| 6307            | n            | 0 to 7  8 to 15 | Fallback value output 0 to Fallback value output 7 Unused | 0: Fallback to 0 (initial value) 1: Fallback to 1                    |
| 6308            | n            | 0 to 7          | Output mask 0 to Output mask 7 Unused                     | 0: Retentive State (initial value) 1: Value of the object (Hex) 6300 |

# ◆ Standard Output (Model: EXM-DDO16UK, EXM-DDO16TK and EXM-DRA16RT)

The DIO output module defines fallback mode and values using configuration objects.

| Object<br>(Hex) | Sub<br>index | Bit     | Description                                         | Parameter                                                                   |
|-----------------|--------------|---------|-----------------------------------------------------|-----------------------------------------------------------------------------|
| 6200            | n            | 0 to 7  | Output 0 to Output 7                                | 8 bit word                                                                  |
| 0200            | n+1          | 0 to 7  | Output 8<br>to<br>Output 15                         | 8 bit word                                                                  |
| 6300            | n            | 0 to 15 | Output 0<br>to<br>Output 15                         | 16 bit word                                                                 |
| 6302            | n            | 0 to 15 | Polarity output 0<br>to<br>Polarity output 15       | 0: Normally open output (NO) (initial value) 1: Normally closed output (NC) |
| 6306            | n            | 0 to 15 | Fallback mode output 0 to Fallback mode output 15   | 0: Retentive State 1: Fallback value enabled (initial value)                |
| 6307            | n            | 0 to 15 | Fallback value output 0 to Fallback value output 15 | 0: Fallback to 0 (default) 1: Fallback to 1                                 |
| 6308            | n            | 0 to 15 | Output mask 0<br>to<br>Output mask 15               | 0: Retentive State (initial value) 1: Value of the object (Hex) 6300        |

# ◆ Standard Input and Output (Model: EXM-DMM8DRT)

The DIO input and output module defines fallback mode and values using configuration objects.

Standard input

| Object<br>(Hex) | Sub<br>index | Bit                     | Description                                 | Parameter                                          |
|-----------------|--------------|-------------------------|---------------------------------------------|----------------------------------------------------|
| 6000            | n            | 0<br>to<br>3<br>4 to 7  | Input 0 to Input 3                          | 8 bit word                                         |
| 6100            | n            | 0<br>to<br>3<br>4 to 15 | Input 0 to Input 3                          | 16 bit word                                        |
| 6102            | n            | 0<br>to<br>3<br>4 to 15 | Polarity input 0 to Polarity input 3 Unused | 0: Normal input (initial value) - 1: Reverse input |
| 6103            | n            | 0<br>to<br>3<br>4 to 15 | Input mask 0 to Input mask 3 Unused         | 0: Enable mask (initial value) 1: Disable mask     |

## Unused

| Object<br>(Hex) | Sub<br>index | Bit                     | Description                 | Parameter   |
|-----------------|--------------|-------------------------|-----------------------------|-------------|
| 6200            | n            | 0<br>to<br>3<br>4 to 7  | Output 0 to Output 3 Unused | 8 bit word  |
| 6300            | n            | 0<br>to<br>3<br>4 to 15 | Output 0 to Output 3 Unused | 16 bit word |

Continued

| Object<br>(Hex) | Sub<br>index | Bit                     | Description                                               | Parameter                                                                   |
|-----------------|--------------|-------------------------|-----------------------------------------------------------|-----------------------------------------------------------------------------|
| 6302            | n            | 0<br>to<br>3<br>4 to 15 | Polarity output 0 to Polarity output 3 Unused             | 0: Normally open output (NO) (initial value) 1: Normally closed output (NC) |
| 6306            | n            | 0<br>to<br>3<br>4 to 15 | Fallback mode output 0 to Fallback mode output 3 Unused   | 0: Retentive State 1: Fallback value enabled (initial value)                |
| 6307            | n            | 0<br>to<br>3<br>4 to 15 | Fallback value output 0 to Fallback value output 3 Unused | 0: Fallback to 0 (initial value) 1: Fallback to 1                           |
| 6308            | n            | 0<br>to<br>3<br>4 to 15 | Output mask 0 to Output mask 3 Unused                     | 0: Retentive State (initial value) 1: Value of the object (Hex) 6300        |

### **♦** Setup Procedure

The following information explains how to map PDO on slave side and how to set objects when adding EX module "EXM-DMM8DRT" to HTB (using 12-input points and 8-output points).

### Settings in GP-Pro EX

- 1 In the System window [I/O Driver Settings], click [Settings] and add HTB to the network.

  "30.7.2 Setting Procedure" (page 30-153)
- 2 Set standard input and output of HTB.
  - "30.7.5 HTBStandard Input/Output Setup Procedure" (page 30-172)

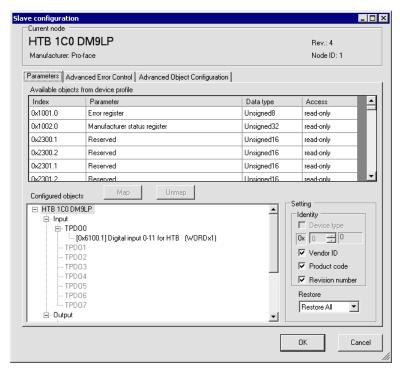

3 Set the standard I/O of EX module. Select the input value object "0x6100.2" to map to TPDO. In [Settings], select the data type. Then map "0x6300.2" to RPDO and select the data type.

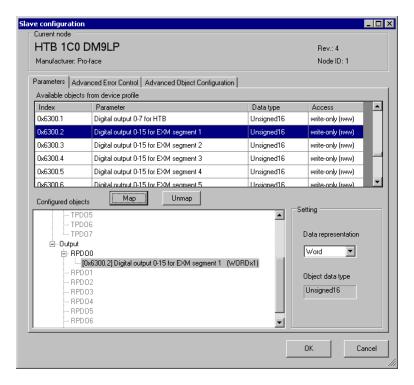

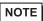

- Map the input data from HTB (CANopen slave) to the GP (CANopen master) for TPDO, and map the object relating to the output data from the GP to HTB for RPDO.
- Map error register "0x1001.1", status register "0x1002.1" and module diagnosis "0x3000.1" and "0x3000.2" to TPDO as required.
- 4 Open the [Advanced Object Configuration] tab and configure detailed settings of the object. Set fallback mode (0x6306.1 and 0x6306.2) and fallback value (0x6307.1 and 0x6307.2) as required and click [OK] to close the dialog box.

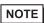

- For object details, refer to the following.
- "30.7.10 List of HTB Objects" (page 30-226)
- 5 In [IO Driver Settings] click [IO Screen] or select [I/O Screen] in the [Screen List] window on Work Space to assign a variable to each of the mapped objects. For information on how to assign variables, refer to the following.
  - "30.7.3 Allocating I/O (Common)" (page 30-158)
- 6 Create a Logic Screen and a Base Screen to access the allocated variables and transfer them to the GP.

NOTE

• To check set values, use SDOR instructions.

## ■ Analog I/O

### Analog input

Analog input is read by the unit of 16 bit word. Each channel value is stored in sub index of the object 6401h.

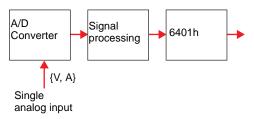

NOTE

• Data is not updated unless "PDO transmission enabled/disabled" (6423h) is set to 1 (enabled).

### Analog output

Analog output is written by the unit of 16 bit word. Output bit is stored in sub index of the object 6411h. It is switched to fallback mode when an error occurs.

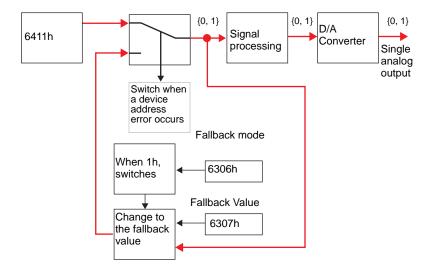

Analog I/O Settings - Common Objects (Model: EXM-AMI2HT, EXM-AMO1HT, EXM-AMM3HT and EXM-ALM3LT)

The following describes CANopen objects used in analog I/O for EX modules. Sub index number "n" (2 or more) is determined by the position of the module connected to HTB and the object that is used.

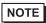

• For details on the relationship between sub index "n" and attached position of EX module, refer to the following:

© " ■ Sub Index" (page 30-198)

EX modules that support analog have different setup objects between models. The following common values are used in all channel and registries.

#### Analog input

| Object (Hex) | Description                       | Parameter                                                                                                    |
|--------------|-----------------------------------|----------------------------------------------------------------------------------------------------|
| 2100         | Data Type                         | 0: Unused 2: Current (4 to 20mA) 3: Voltage (0 to 10V) 5: Thermocouple (K type) 6: Thermocouple (J type) 7: Thermocouple (T type) 8: PT100 |
| 2101         | Data range                        | 0: Fixed 1: User setting 2: Celsius 3: Fahrenheit                                                                                          |
| 2102         | Lower limit (when 2101h = 1)      | Lowest value                                                                                                    |
| 2103         | Upper limit (when 2101h = 1)      | Highest value                                                                                                    |
| 6401         | Read value                        |                                                                                                    |
| 6422         | PDO transmission channel number   | Indicates the channel in which active bit caused an event.                                                                                 |
| 6423         | PDO transmission enabled/disabled | Disable PDO transmission     Enable PDO transmission     Transmit the command to all the channels.                                         |

# Analog output

| Object (Hex) | Description                     | Parameter                                                                                                    |
|--------------|---------------------------------|----------------------------------------------------------------------------------------------------|
| 2200         | Data Type                       | 0: Unused 2: Current (4 to 20mA) 3: Voltage (0 to 10V) 5: Thermocouple (K type) 6: Thermocouple (J type) 7: Thermocouple (T type) 8: PT100 |
| 2201         | Data range                      | 0: Fixed 1: User setting 2: Celsius 3: Fahrenheit                                                                                          |
| 2202         | Lower limit (when $2201h = 1$ ) | Lowest value                                                                                                    |
| 2203         | Upper limit (when 2201h = 1)    | Highest value                                                                                                    |
| 6411         | Written value                   |                                                                                                    |
| 6443         | Fallback mode                   | 0: Fallback 1: Retentive State                                                                                                    |
| 6444         | Fallback Value                  | Fallback Value                                                                                                    |

### ◆ Analog Input (Model: EXM-AMI2HT)

The analog input module defines input range and customizable value using configuration objects.

NOTE

• Analog channels can be mixed.

| Channel | Object<br>(Hex) | Sub<br>index | Description                             | Parameter                                                       | Initial value of the parameter |
|---------|-----------------|--------------|-----------------------------------------|-----------------------------------------------------------------|--------------------------------|
|         | 2100            | n            | Data Type                               | 0: Unused<br>2: Current (4 to 20mA)<br>3: Voltage (0 to 10V)    | 0                              |
|         | 2101            | n            | Data range                              | 0: Fixed<br>1: User setting                                     | 1                              |
|         | 2102            | n            | Lower limit (when 2101h = 1)            | Lowest value                                                    | 0                              |
| СН1     | 2103            | n            | Upper limit (when 2101h = 1)            | Highest value                                                   | 7FFFh                          |
|         | 6401            | n            | Read value                              | Input                                                           | 0                              |
|         | 6422            | 1            | PDO<br>transmission<br>channel number   | Indicates the channel in which active bit caused an event.      | 0                              |
|         | 6423            | 0            | PDO<br>transmission<br>enabled/disabled | 0: Disable PDO<br>transmission<br>1: Enable PDO<br>transmission | 0                              |
| CH2     | Same as CH      | H1. Sub in   | dex is n+1.                             |                                                                 |                                |

# ◆ Analog Output (Model: EXM-AMO1HT)

The analog output module defines output range, customizable value, and fallback value using configuration object.

| Channel | Object<br>(Hex) | Sub<br>index | Description                     | Parameter                                                    | Initial<br>value of<br>the<br>parameter |
|---------|-----------------|--------------|---------------------------------|--------------------------------------------------------------|-----------------------------------------|
|         | 2200            | n            | Data Type                       | 0: Unused<br>2: Current (4 to 20mA)<br>3: Voltage (0 to 10V) | 0                                       |
|         | 2201            | n            | Data range                      | 0: Fixed<br>1: User setting                                  | 1                                       |
|         | 2202            | n            | Lower limit (when 2101h = 1)    | Lowest value                                                 | 0                                       |
| CH1     | 2203            | n            | Upper limit (when 2101h = 1)    | Highest value                                                | 7FFFh                                   |
|         | 6411            | n            | Written value                   | Output                                                       | 0                                       |
|         | 6443            | n            | Fallback mode                   | 0: Retentive State<br>1: Fallback                            | 1                                       |
|         | 6444            | n            | Fallback Value (when 6443h = 1) | Fallback Value                                               | 0                                       |

### ◆ Analog I/O (Model: EXM-AMM3HT)

The analog I/O module defines the range of I/O, customizable value, fallback mode, and fallback value using configuration objects.

NOTE

• Analog channels can be mixed.

| Channel        | Object<br>(Hex)                        | Sub<br>index | Description                             | Parameter                                                       | Initial value of the parameter |
|----------------|----------------------------------------|--------------|-----------------------------------------|-----------------------------------------------------------------|--------------------------------|
|                | 2100                                   | n            | Data Type                               | 0: Unused<br>2: Current (4 to 20mA)<br>3: Voltage (0 to 10V)    | 0                              |
|                | 2101                                   | n            | Data range                              | 0: Fixed<br>1: User setting                                     | 1                              |
|                | 2102                                   | n            | Lower limit (when 2101h = 1)            | Lowest value                                                    | 0                              |
| CH1<br>(Input) | 2103                                   | n            | Upper limit (when 2101h = 1)            | Highest value                                                   | 7FFFh                          |
|                | 6401                                   | n            | Read value                              | Input                                                           | 0                              |
|                | 6422                                   | 1            | PDO<br>transmission<br>channel number   |                                                                 | 0                              |
|                | 6423                                   | 0            | PDO<br>transmission<br>enabled/disabled | 0: Disable PDO<br>transmission<br>1: Enable PDO<br>transmission | 0                              |
| CH2<br>(Input) | Same as CH1 (Input). Sub index is n+1. |              |                                         |                                                                 |                                |

| Channel  | Object<br>(Hex) | Sub<br>index | Description                     | Parameter                                                    | Initial value of the parameter |
|----------|-----------------|--------------|---------------------------------|--------------------------------------------------------------|--------------------------------|
|          | 2200            | n            | Data Type                       | 0: Unused<br>2: Current (4 to 20mA)<br>3: Voltage (0 to 10V) | 0                              |
|          | 2201            | n            | Data range                      | 0: Fixed<br>1: User setting                                  | 1                              |
| CH1      | 2202            | n            | Lower limit (when 2101h = 1)    | Lowest value                                                 | 0                              |
| (Output) | 2203            | n            | Upper limit (when 2101h = 1)    | Highest value                                                | 7FFFh                          |
|          | 6411            | n            | Written value                   | Output                                                       | 0                              |
|          | 6443            | n            | Fallback mode                   | 0: Retentive State<br>1: Fallback                            | 1                              |
|          | 6444            | n            | Fallback Value (when 6443h = 1) | Fallback Value                                               | 0                              |

#### ◆ Analog I/O (Model: EXM-ALM3LT)

The temperature input module uses configuration objects to determine the thermocouple range and customizable values. The analog output module defines the output range, customizable values, fallback mode, and fallback value.

NOTE

• Analog channels can be mixed.

| Channel        | Object<br>(Hex)                        | Sub<br>index | Description                             | Parameter                                                                                     | Initial value of the parameter |
|----------------|----------------------------------------|--------------|-----------------------------------------|-----------------------------------------------------------------------------------------------|--------------------------------|
|                | 2100                                   | n            | Data Type                               | 0: Unused 5: Thermocouple (K type) 6: Thermocouple (J type) 7: Thermocouple (T type) 8: PT100 | 0                              |
| CH1            | 2101                                   | n            | Data range                              | 2: Celsius<br>3: Fahrenheit                                                                   | 1                              |
| (Input)        | 6401                                   | n            | Read value                              | Input                                                                                         | 0                              |
|                | 6422                                   | 1            | PDO<br>transmission<br>channel number   |                                                                                               | 0                              |
|                | 6423                                   | 0            | PDO<br>transmission<br>enabled/disabled | 0: Disable PDO<br>transmission<br>1: Enable PDO<br>transmission                               | 0                              |
| CH2<br>(Input) | Same as CH1 (Input). Sub index is n+1. |              |                                         |                                                                                               |                                |

| Channel  | Object<br>(Hex) | Sub<br>index | Description                     | Parameter                                                    | Initial value of the parameter |
|----------|-----------------|--------------|---------------------------------|--------------------------------------------------------------|--------------------------------|
|          | 2200            | n            | Data Type                       | 0: Unused<br>2: Current (4 to 20mA)<br>3: Voltage (0 to 10V) | 0                              |
|          | 2201            | n            | Data range                      | 0: Fixed<br>1: User setting                                  | 1                              |
| CH1      | 2202            | n            | Lower limit (when 2101h = 1)    | Lowest value                                                 | 0                              |
| (Output) | 2203            | n            | Upper limit (when 2101h = 1)    | Highest value                                                | 7FFFh                          |
|          | 6411            | n            | Written value                   | Output                                                       | 0                              |
|          | 6443            | n            | Fallback mode                   | 0: Retentive State<br>1: Fallback                            | 1                              |
|          | 6444            | n            | Fallback Value (when 6443h = 1) | Fallback Value                                               | 0                              |

#### **♦** Setup Procedure

The following describes how to map PDO on slave side and how to set objects when adding EX module "EXM-AMI2HT" and "EXM-AMM3HT" to HTB (using 12-input points and 8-output points).

Settings in GP-Pro EX

- 1 In [IO Driver Settings] click [Settings] and add HTB to the network.
  - "30.7.2 Setting Procedure" (page 30-153)
- 2 Set standard input and output of HTB.
  - "30.7.5 HTBStandard Input/Output Setup Procedure" (page 30-172)

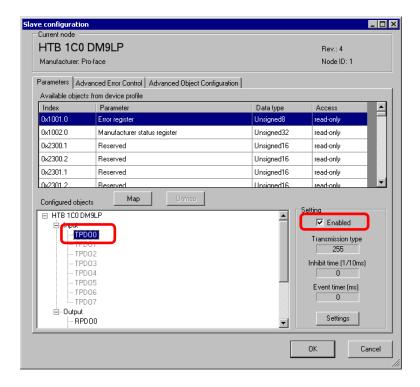

3 Set up analog input of EX module. Select the input value object "0x6401.1 to 0x6401.4" to map to TPDO. In [Settings], select the data type. In addition, map "0x6411.1" to RPDO and select the data type.

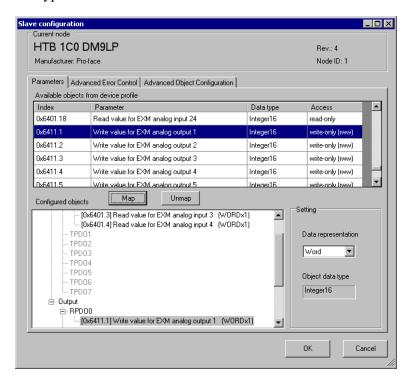

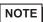

- Map the input data from HTB (CANopen slave) to the GP (CANopen master) for TPDO, and map the object relating to the output data from the GP to HTB for RPDO.
- Map error register "0x1001.1", status register "0x1002.1", and module diagnosis "0x3000.1", "0x3000.2" and "0x3000.2" to TPDO as required.
- 4 Open [Advanced Object Configuration] tab and configure detailed settings of the object. Set the data type of analog input (0x2100.1 to 0x2100.4) and the data type of analog output (0x2200.1).

Set the data range (Input: 0x2101.1 to 0x2101.4, output: 0x2201.1), PDO transmission enabled/disabled (0x6423), fallback mode (0x6443.1) and fallback value (0x6444.1), and then click [OK] to close the dialog box.

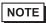

- For details of objects, refer to the following.
- "30.7.10 List of HTB Objects" (page 30-226)

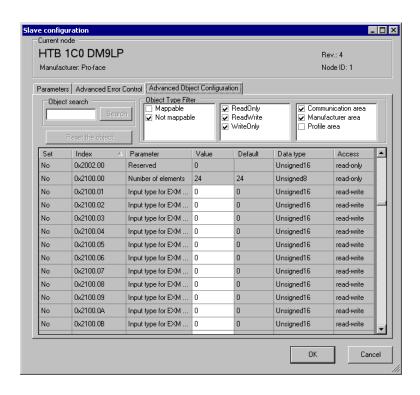

- 5 Click [I/O Screen] in [I/O Driver Settings] or select [I/O Screen] in the [Screen List] window on Workspace to assign a variable to each of the mapped objects. For information on how to assign variables, refer to the following.
  - "30.7.3 Allocating I/O (Common)" (page 30-158)
- 6 Create a Logic Screen and a Base Screen to access the allocated variables and transfer them to the GP.

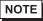

- To check set values, use SDOR instructions.
- When changing the analog setting value with SDOW instructions, you need to use the expansion bus reset (0x3300) to stop the internal bus before making the change.

#### ■ Sub Index

Sub index 0 stores the total number of channels used per feature, and from sub index 1 onward, each channel on the EX module is mapped, in order, beginning with the channel closest to HTB.

For example, for analog input feature

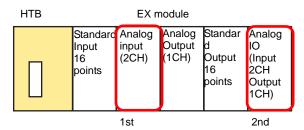

The analog input object's sub index contains the number of modules used in the analog input only, counting from those closest to HTB.

| Sub index |            |                                              |
|-----------|------------|----------------------------------------------|
| 0         | 4          | <- Total number of channels for analog input |
| 1         | Input data | <- CH1 data of the 1st EX module             |
| 2         | Input data | <- CH2 data of the 1st EX module             |
| 3         | Input data | <- CH1 data of the 2nd EX module             |
| 4         | Input data | <- CH2 data for 2nd EX module                |

#### 30.7.7 [I/O Driver] Settings Guide

When AGP-\*\*\*\*-CA1M/LT is selected in Display Settings, click [I/O Driver] in System Settings to open the following screen.

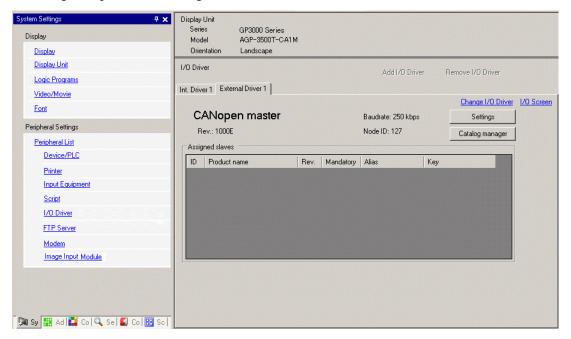

| Setting Description |              | Description                                                                                                    |
|---------------------|--------------|----------------------------------------------------------------------------------------------------|
| Rev                 | ision        | Displays revision number for EDS file of CANopen master.                                                                                            |
| Bau                 | d rate       | Displays baud rate of CANopen master.                                                                                                    |
| Nod                 | e ID         | Displays node ID of CANopen master.                                                                                                    |
| I/O :               | Screen       | Go to I/O Screen.                                                                                                    |
| Sett                | ings         | Displays [Network Configuration] dialog box.  ■ Network Configuration Dialog Box" (page 30-200)                                                     |
| Cata                | alog Manager | Displays the [Catalog Manager] dialog box.  ☐ " ■ Catalog Manager Dialog Box" (page 30-216)                                                         |
| Ass                 | igned slaves | Slave devices added to CANopen network displays. The details of [Network Configuration] and [Slave Configuration] dialog boxes display in the list. |
|                     | ID           | Node ID of the slave in CANopen network.                                                                                                    |
|                     | Product Name | Displays the product name of the slave.                                                                                                    |
|                     | Rev.         | Displays the slave's EDS file revision number.*1                                                                                                    |
|                     | Mandatory    | Displays whether the slave is mandatory in the network.                                                                                             |
|                     | Alias        | Displays the alias assigned to the slave.                                                                                                    |
|                     | Key          | Displays the device registration key of the slave.  The device registration key will be the name of the EDS file without extension.                 |

<sup>\*1</sup> EDS file is a text file in ASCII format that describes specification (example, useful features and objects) of the device. It is required to register and set the device to the network.

# ■ Network Configuration Dialog Box

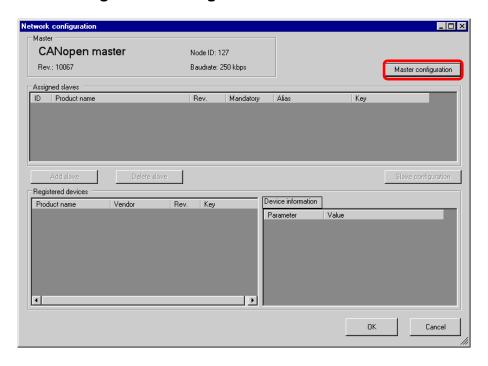

| Sett  | ing                | Description                                                               |
|-------|--------------------|---------------------------------------------------------------------------|
| Mac   | ster Configuration | Displays Master Configuration dialog box.                                 |
| ivias | ster Corniguration | " ◆ Master Configuration Dialog Box" (page 30-202)                        |
|       |                    | Slave devices added to CANopen network displays. The details of           |
| Ass   | igned slaves       | [Network Configuration] and [Slave Configuration] dialog boxes display    |
|       |                    | in the list.                                                              |
|       | ID                 | Node ID of the slave in CANopen network.                                  |
|       | Product Name       | Displays the product name of the slave.                                   |
|       | Rev.               | Displays the slave's EDS file revision number.*1                          |
|       | Mandatan           | Defines whether the slave is mandatory in the network. Select this option |
|       | Mandatory          | to turn ON bit 3 in object 1F81h.                                         |
|       | Alias              | Defines the comment set for the slave.                                    |
|       |                    | Displays the device registration key of the slave.                        |
|       | Key                | The device registration key will be the name of the EDS file without      |
|       |                    | extension.                                                                |
|       |                    | Add the slave selected in [EDS List] to [Assigned slaves]. You can change |
|       |                    | Node ID (1 to 63) of the added slave. You can also enter comments within  |
| hhA   | Slave              | 18 characters.                                                            |
| / \   | Ciavo              | In order to add a slave manufactured by another company, you need to      |
|       |                    | import the EDS file using [Catalog Manager].                              |
|       |                    | © " ■ Catalog Manager Dialog Box" (page 30-216)                           |
| Dele  | ete Slave          | Deletes the slave selected in [Assigned slaves] from the network.         |
| Slav  | ve Configuration   | Displays Slave Configuration dialog box.                                  |
| Siav  | e Comiguration     | " ◆ Slave Configuration Dialog Box" (page 30-207)                         |
|       |                    | Continued                                                                 |

Continued

| Setting        |            | Description                                                                                                    |
|----------------|------------|----------------------------------------------------------------------------------------------------|
| Registered EDS |            | Displays available slaves in the list.                                                                                              |
| Pro            | oduct Name | Displays the product name of the slave.                                                                                             |
| Vendor Name    |            | Displays the vendor name of slave.                                                                                                  |
| Revision       |            | Displays the revision number for EDS file of the slave.                                                                             |
| Key            | у          | Displays the device registration key of the slave.  The device registration key will be the name of the EDS file without extension. |
| Device I       | nformation | Information on the currently selected EDS displays.                                                                                 |

<sup>\*1</sup> EDS file is a text file in ASCII format that describes specification (example, useful features and objects) of the device. It is required to register and set the device to the network.

### **♦** Master Configuration Dialog Box

Master Configuration

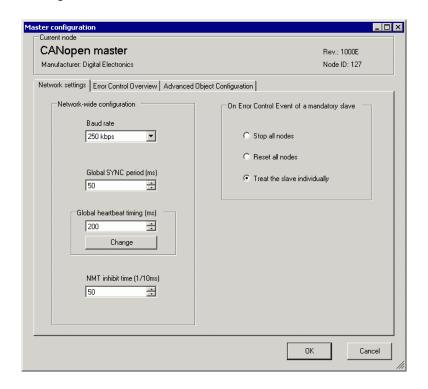

| Setting   |                                                                                                    | Description         |                                                                                     |                                |
|-----------|----------------------------------------------------------------------------------------------------|---------------------|-------------------------------------------------------------------------------------|--------------------------------|
|           | vork-wide<br>iguration                                                                                                    | Configures CANo     | pen network settings                                                                |                                |
| Baud rate | Baud rate                                                                                                    |                     | ling baud rate from [aps] and [1000kbps].  Wire length (m)  1000  500  250  100  25 | 50kbps], [125kbps], [250kbps], |
|           |                                                                                                    | • Set the slave (H' | ΓB, etc.) baud rate or                                                              | n the slave unit itself.       |
|           | Global SYNC Defines the frequency of the SYNC signal sent by the slave unit. The up range is 0, or 3 to 32767. The set up value is stored in object 1006 |                     | ·                                                                                   |                                |

| Setting                                           |                               | Description                                                                                                    |                                                                                            |                                                                                                    |                                      |
|---------------------------------------------------|-------------------------------|----------------------------------------------------------------------------------------------------|--------------------------------------------------------------------------------------------|----------------------------------------------------------------------------------------------------|--------------------------------------|
| Network Configuration                             | Global<br>Heartbeat<br>Timing | Set the heartbeat time sent from slave to master (or from master to slave). Unit is in milliseconds (ms). The value can be from 50 to 21844. Press [Apply to All Slaves] and the value of object 1016h (consumer heartbeat time) for CANopen master changes to the automatically optimized value. The value of object 1017h (producer heartbeat time) is overwritten by the value set here. Object 1017h (producer heartbeat time) for all slave objects is overwritten with the value set here, and the value of object 1016h (consumer heartbeat time) changes to the automatically optimized value.  NOTE  • To individually specify heartbeat time on slave side, it can be set in the [Slave Configuration] dialog box. |                                                                                            |                                                                                                    |                                      |
|                                                   | NMT Inhibit<br>Time           | Set the lagged time after the master input one NMT command into the network until the next NMT command is issued.  "NMT Inhibit Time" is set in 100 microseconds. The value can be from 0 to 32767. You can disable this feature by setting 0.                                                                                                    |                                                                                            |                                                                                                    |                                      |
| On Error Control<br>Event of a<br>mandatory slave |                               | Select the action when an err Slave] from [Stop All Slaves individually]. When this item CANopen master is as follow Stop all slaves Reset all slaves Treat the slave individually  NOTE  • [Handle the slave individually than the reset being sent by                                                                                                    | Reset Al<br>  is set, bit 4<br>  vs:<br>  4 Bit<br>  -<br>  ON<br>  OFF<br>  ally] sends a | 1 Slaves] and [P4 and 6 of the observed by and 6 of the observed by an observed by an observed by an | Prioritize slaves<br>oject 1F80h for |

• Error Control Overview

Displays the state of each slave. No settings are allowed.

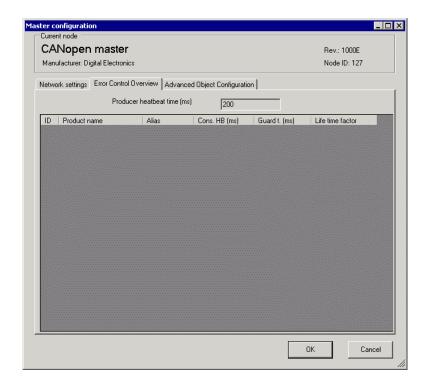

| Setting                    | Description                                                                                                    |
|----------------------------|----------------------------------------------------------------------------------------------------|
| Producer Heartbeat<br>Time | Displays the sending period of the heartbeat set in [Global Heartbeat Time] in [Network Settings] tab. Unit is in milliseconds (ms). It is stored in the object 1017h for CANopen master. |
| ID                         | Node ID in CANopen network.                                                                                                    |
| Product Name               | Display EDS product name.                                                                                                    |
| Comment                    | Displays the alias assigned to the slave.                                                                                                    |
| Consumer Heartbeat         | Display consumer heartbeat set in each slave. It is stored in the object 1016h for slave.                                                                                                 |
| Guard Time                 | When [Use Node Guard] is selected in the [Advanced Error Control] tab in [Slave Configuration], displays [Guard Time] that is set. It is stored in the object 100Ch on slave side.        |
| Life time factor           | When [Use Node Guard] is selected in [Advanced Error Control] tab in [Slave Configuration], displays [Life time factor] that is set. It is stored in the object 100Dh on slave side.      |

• Advanced Object Configuration

You can change the values of read-write and write-only objects. The values you can change are objects that are writable and not grayed out. The values set here are written in the objects during startup.

NOTE

• To use Advanced Object Configuration, you must have sufficient knowledge of CANopen.

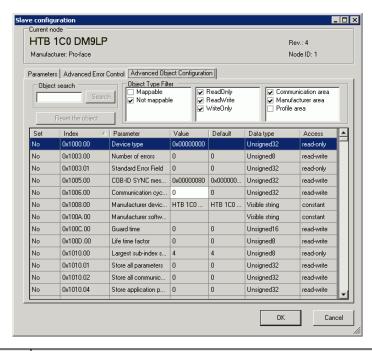

| Setting            | Description                                                                                                    |  |
|--------------------|----------------------------------------------------------------------------------------------------|--|
| Object Search      | Enter the index of the object that you wish to search or the parameter text string, and then click [Search]. The application searches for the corresponding object in the object list.                                                                                                    |  |
| Reset              | Returns the set up value of the object selected in the [Object List] to its initial value.                                                                                                    |  |
| Object Type Filter | Select the extracting conditions you want to display in [Available objects from device profile] from the following three categories:  • PDO mapping PDO mapping enabled PDO mapping disabled  • Access Read only Write only Read/Write enabled  • Data Area Commutation Area (1000h to 1FFFh) Manufacturer Area (2000h to 5FFFh) Profile Area (6000h to 9FFFh) |  |

| Sett | ing                             | Description                                                                                                    |  |
|------|---------------------------------|----------------------------------------------------------------------------------------------------|--|
|      | lable objects<br>device profile | Display the list of objects according to the conditions selected in [Object type filter].                                                                                                    |  |
|      | Enable                          | When the "Set Value" changes, this check box is automatically selected; you can confirm that the object has changed. When the check box is cleared, the object returns to its initial value.                                                                                                    |  |
|      | Index                           | Display index and sub index of the object. The sub index appears after the comma. For example, for "0x1003.2", "0x1003" is index and "2" is sub index.                                                                                                    |  |
|      | Parameter                       | Display parameter name of the object.                                                                                                    |  |
|      | Value                           | The value of the object can be changed. The number with "0x" indicates a hexadecimal, otherwise without, it indicates a decimal number.)                                                                                                    |  |
|      | Default                         | Display initial value of the object.                                                                                                    |  |
|      | Data Type                       | Display data type of the object. The following data types are included.  Boolean (Single bit value)  Integer8 (Integer with 8 bit code)  Integer16 (Integer with 16 bit code)  Integer32 (Integer with 24 bit code)  Integer40 (Integer with 32 bit code)  Integer48 (Integer with 40 bit code)  Integer56 (Integer with 45 bit code)  Integer64 (Integer with 45 bit code)  Integer64 (Integer with 64 bit code)  Unsigned8 (Integer without 8 bit code)  Unsigned16 (Integer without 16 bit code)  Unsigned24 (Integer without 24 bit code)  Unsigned32 (Integer without 32 bit code)  Unsigned48 (Integer without 40 bit code)  Unsigned46 (Integer without 48 bit code)  Unsigned46 (Integer without 48 bit code)  Unsigned56 (Integer without 56 bit code)  Unsigned64 (Integer without 56 bit code)  Unsigned64 (Integer without 64 bit code)  Unsigned64 (Integer without 64 bit code)  Unsigned64 (G4 bit single accuracy fixed decimal point)  Visible String (Text string including ASCII text)  Octet string (Array of integer without 8 bit code)  Unicode string (Array of integer without 16 bit code)  Bit string (Array of single bit)  Time of day (48 bit value indicating time and date)  Time difference (48 bit value indicating time)  Domain (Application specific data block)  Reserved (Reservation) |  |
|      | Access                          | Displays access method of the objects. The following types are included.  • readonly (Read only)  • writeonly (Write only)  • readwrite (Read/Write)  • constant (Constant)                                                                                                    |  |

#### **♦** Slave Configuration Dialog Box

Configure detailed settings of the slave selected in [Slave Configuration].

Parameters

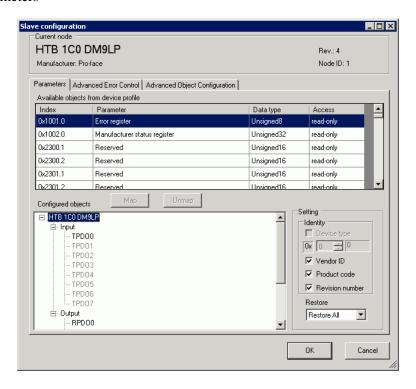

| Setting                                         |       | Description                                                                                                    |
|-------------------------------------------------|-------|----------------------------------------------------------------------------------------------------|
| Available objects from device profile           |       | Display the list of objects that can be mapped to PDO.                                                                                                 |
|                                                 | Index | Display index and sub index of the object. The sub index appears after the comma. For example, for "0x1003.2", "0x1003" is index and "2" is sub index. |
| Parameter Display parameter name of the object. |       | Display parameter name of the object.                                                                                                    |

| Setting                               |           | Description                                                                                                    |  |
|---------------------------------------|-----------|----------------------------------------------------------------------------------------------------|--|
| Available objects from device profile | Data Type | Display data type of the object. The following data types are included.  Boolean (Single bit value)  Integer8 (Integer with 8 bit code)  Integer16 (Integer with 16 bit code)  Integer24 (Integer with 24 bit code)  Integer32 (Integer with 32 bit code)  Integer40 (Integer with 40 bit code)  Integer46 (Integer with 48 bit code)  Integer56 (Integer with 56 bit code)  Integer64 (Integer with 64 bit code)  Unsigned8 (Integer without 16 bit code)  Unsigned16 (Integer without 16 bit code)  Unsigned32 (Integer without 24 bit code)  Unsigned40 (Integer without 32 bit code)  Unsigned40 (Integer without 48 bit code)  Unsigned46 (Integer without 48 bit code)  Unsigned66 (Integer without 48 bit code)  Unsigned66 (Integer without 56 bit code)  Unsigned64 (Integer without 56 bit code)  Unsigned64 (Integer without 56 bit code)  Unsigned64 (Integer without 56 bit code)  Unsigned64 (Integer without 56 bit code)  Unsigned64 (Integer without 56 bit code)  Unsigned64 (Integer without 56 bit code)  Unsigned64 (Integer without 56 bit code)  Float (32 bit single accuracy fixed decimal point)  Float64 (64 bit single accuracy fixed decimal point)  Visible String (Text string including ASCII text)  Octet string (Array of integer without 8 bit code)  Unicode string (Array of integer without 16 bit code)  Bit string (Array of single bit)  Time of day (48 bit value indicating time and date)  Time difference (48 bit value indicating time)  Domain (Application specific data block) |  |
|                                       | Access    | Displays access method of the objects. The following types are included.  • readonly (Read only)  • writeonly (Write only)  • readwrite (Read/Write)  • constant (Constant)                                                                                                    |  |
| Мар                                   |           | Map the object selected in [Available objects from device profile] to [Configured objects] tree.                                                                                                    |  |
| Unmap                                 |           | Remove the object mapped to [Configured objects] tree.                                                                                                    |  |
| Configured objects                    |           | Mapped objects per slave displays in tree configuration.  Map the object.  TPDO  PDO sent from slave to master. When data is input from the external I/O that's connected to the selected slave, map the object here.  RPDO  PDO sent from master to slave. When data is output from the external I/O that's connected to the selected slave, map the object here.                                                                                                    |  |

| Setting                           | Description                                                                                                    |  |  |
|-----------------------------------|----------------------------------------------------------------------------------------------------|--|--|
| Settings                          | Configure detailed settings of the item selected in [Configured objects]. Setting contents vary from when: the slave is selected on the tree, TPDO or RPDO is selected, or the mapped object is selected.                                                                                                    |  |  |
| Verification                      | Defines whether or not to run the device type reference. Select this option to check if the structure matches the set up value in object 1000h. If 1000h is zero, reference does not take place.                                                                                                    |  |  |
| Vendor ID                         | Displays the vendor ID of slave.                                                                                                    |  |  |
| Product Code                      | Displays the product code of the slave.                                                                                                    |  |  |
| Revision                          | Displays the revision number for EDS file of the slave.                                                                                                    |  |  |
| Restore<br>Parameters             | Return the parameters to the initial value when restarting the network. You can set so as to restore the parameters for each slave.  None: Parameters have not been restored.  All: All parameters have been restored.  Communication only: Parameters in the area shown in [Commutation Area] of [Slave Configuration/Extended] have been restored.  Application only: Parameters in the area shown in [Manufacturer Area] and [Profile Area] of [Slave Configuration/Extended] have been restored. |  |  |
| When TPDO/<br>RPDO Is<br>Selected | Set PDO enabled/disabled and set [Transmission Type], [Inhibit Time] and [Event Timer].  Setting Finabled Transmission type 255 Inhibit time (1/10ms) Event timer (ms) Setting  NOTE  If the PDO is disabled, when you re-open the project, all the information set in the PDO is initialized to its initial values. Since this initialization setting depends on the default setup on the slave, objects may be being mapped.                                                                       |  |  |
| Enable                            | Select the check box to enable PDO.                                                                                                    |  |  |
| Transmissi on Type                | Display the transmission type for PDO in [Change Settings].                                                                                                    |  |  |
| Inhibit<br>Time                   | Display time when continuously transmitting PDO is inhibited only for TPDO. Set in [Change Settings]. The unit is 100 µs.                                                                                                    |  |  |
| Event<br>Timer                    | Displays transmission interval in which PDO is continuously sent. Set in [Change Settings]. The unit is in milliseconds (ms).                                                                                                    |  |  |

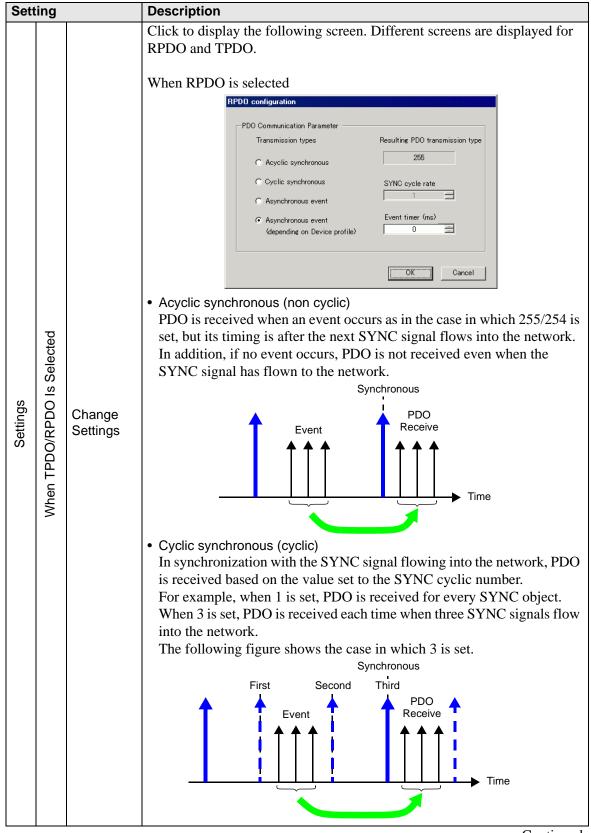

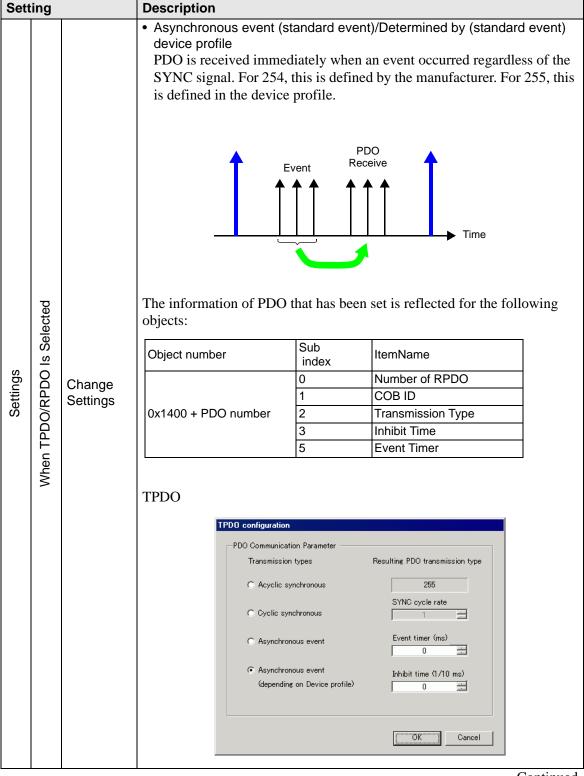

# **Description** Setting Acyclic synchronous (non cyclic) PDO is sent when an event occurs as in the case in which 255/254 is set, but its timing is after the next SYNC signal flows into the network. In addition, if no event occurs, PDO is not sent even when the SYNC signal has flown to the network. Synchronous PDO Event Receive Time Cyclic synchronous (cyclic) In synchronization with the SYNC signal flowing into the network, PDO is sent based on the value set to the SYNC cyclic number. For example, when 1 is set, PDO is sent for every SYNC object. When 3 When TPDO/RPDO Is Selected is set, PDO is sent each time that three SYNC signals flow into the The following figure shows the case in which 3 is set. Settings Synchronous Change Third First Second Settings PDO Event Time Asynchronous event (standard event)/Determined by (standard event) device profile PDO is sent immediately when an event occurred regardless of the SYNC signal. For 254, this is defined by the manufacturer. For 255, this is defined in the device profile. PDO Event Time

| Setting                     |  | Description                                                                      | Description   |                                                                                                    |  |
|-----------------------------|--|----------------------------------------------------------------------------------|---------------|----------------------------------------------------------------------------------------------------|--|
|                             |  | The information of PDO that has been set is reflected for the following objects: |               |                                                                                                    |  |
| <u>.</u><br>I               |  | Object number                                                                    | Sub<br>index  | ItemName                                                                                                    |  |
|                             |  |                                                                                  | 0             | Number of TPDO                                                                                                    |  |
|                             |  |                                                                                  | 1             | COB ID                                                                                                    |  |
|                             |  | 0x1800 + PDO number                                                              | 2             | Transmission Type                                                                                                    |  |
|                             |  |                                                                                  | 3             | Inhibit Time                                                                                                    |  |
|                             |  |                                                                                  | 5             | Event Timer                                                                                                    |  |
| When the object is selected |  | • Type                                                                           | red object di | resentation  The second second |  |

• Advanced Error Control (when Use Heartbeat is selected)

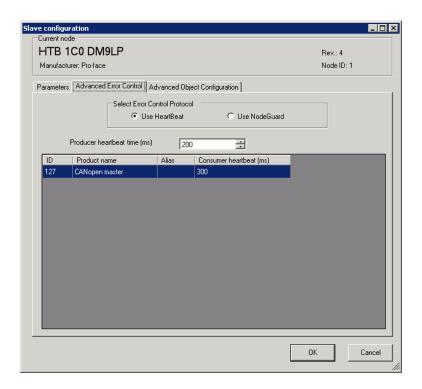

| Setting                                                                                                    | Description                                                                               |
|----------------------------------------------------------------------------------------------------|-------------------------------------------------------------------------------------------|
| Producer Heartbeat Time  Set the transmission cycle of heartbeat. Unit is in milliseconds (more value can be from 50 to 21844. It is stored in the object 1017h on side. |                                                                                           |
| ID                                                                                                    | Displays Node ID of CANopen master.                                                       |
| Product Name Displays the product name of CANopen master.                                                                                                    |                                                                                           |
| Comment                                                                                                    | Displays alias of CANopen master.                                                         |
| Consumer Heartbeat                                                                                                    | Consumer heartbeat of CANopen master displays. Stored in the object 1016h on master side. |

• Advanced Error Control (when Use Node Guard is selected)

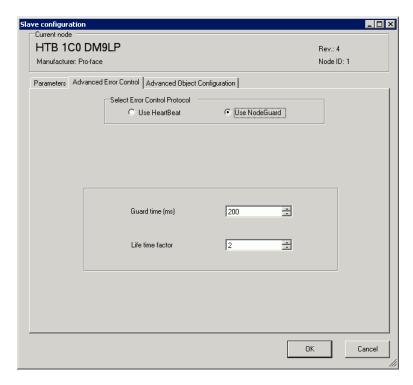

| Setting          | Description                                                                                                    |
|------------------|----------------------------------------------------------------------------------------------------|
| Guard Time       | When NMT master polls the slaves, sets up the frequency for when slaves receive polling requests. Unit is in milliseconds (ms). The set up range is 0, or 50 to 32767. Heartbeat is used when set to zero. It is stored in object 100Ch.                                 |
| Life time factor | Set the time to monitor errors when NMT master polls the slaves. An error occurs if it is not polled when the time which is the value set in [Guard Time] multiplied by the value set here has passed. The set up range is 0, or 2 to 255. It is stored in object 100Dh. |

#### Extended

You can change the values of read-write and write-only objects. The values you can change are objects that are writable and not grayed out. The values set here are written in the objects on slave side on startup.

Detail settings are the same as those of [Advanced Object Configuration] tab in [Master Configuration] dialog box.

30.7.7 [I/O Driver] Settings Guide ◆ Master Configuration Dialog Box •Advanced Object Configuration 30-205

### ■ Catalog Manager Dialog Box

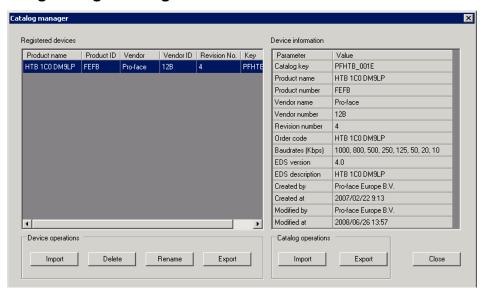

| Setting            |            | Description                                                                                                    |
|--------------------|------------|----------------------------------------------------------------------------------------------------|
| Registered Devices |            | Displays a list of the registered slaves When using a slave other than HTB, import the EDS file using [Import] in the [Device] section.                                                                                 |
| Pro                | oduct Name | Displays the product name of the slave.                                                                                                    |
| Pro                | oduct Code | Displays the product code of the slave.                                                                                                    |
| Ve                 | ndor Name  | Displays the vendor name of slave.                                                                                                    |
| Ve                 | ndor ID    | Displays the vendor ID of slave.                                                                                                    |
| Re                 | evision    | Displays the revision number for EDS file of the slave.                                                                                                    |
| Ke                 | èу         | Displays the device registration key of the slave.  The device registration key will be the name of the EDS file without extension.                                                                                     |
| Device             |            | Slave can be registered or deleted.  NOTE  In order to edit/transfer the project file (PRX) in the environment other than the PC where the file is created, you need to import the device information (EDS file) again. |
| Im                 | port       | Imports an EDS file to register a slave.                                                                                                    |
| De                 | elete      | Deletes the EDS file specified in [Registered Devices] to delete the registered slave.  Note that the device that is currently used in the open project cannot be deleted.                                              |
| Change Key Ch      |            | Changes [Key].                                                                                                    |

| Setting |        | Description                                                                                                    |  |  |  |  |  |  |
|---------|--------|----------------------------------------------------------------------------------------------------|--|--|--|--|--|--|
| Export  |        | Exports an EDS file.  The exported ESS file has sections in which some descriptions are different from the imported original EDS file, but this may not cause any errors.  NOTE  • When handling the EDS file with software other than GP-Pro EX, use the original EDS file before importing. |  |  |  |  |  |  |
| Catalog |        | In order to edit/transfer the project file (PRX) in the environment other than the PC where the file is created, you need to import the device information for each slave again.  You can collectively import/export device information of multiple slaves.                                   |  |  |  |  |  |  |
| Import  |        | Imports a CAT file in which device information of multiple slaves is contained.                                                                                                    |  |  |  |  |  |  |
|         | Export | Exports device information of multiple slaves as a CAT file.                                                                                                    |  |  |  |  |  |  |

### 30.7.8 Error information

The system variable #L\_IOStatus stores error information in the bottom 8 bits.

#L\_IOStatus

| Н | Reserved (0 fixed) |   |   |   |   |   |   |   |            |
|---|--------------------|---|---|---|---|---|---|---|------------|
| L | Major Fault        | 0 | 0 | 0 | 0 | 0 | 0 | 0 | Error Code |

Major Fault

#### **■** Error code

|                            | Error<br>Code | Error Message                | Description                                                                               |                      | Solution                                                                               |
|----------------------------|---------------|------------------------------|-------------------------------------------------------------------------------------------|----------------------|----------------------------------------------------------------------------------------|
|                            | 000           | No error                     | -                                                                                         |                      | -                                                                                      |
|                            | 001           | Illegal Instruction(s)       | I/O Driver<br>Instruction Error                                                           | Initialization error | Check the set value of operand for I/O Driver Instructions and retransfer the project. |
|                            | 002           | Too many instructions        | Number of used I/O<br>Driver Instructions<br>is greater than 16                           |                      | Check the number of used I/O Driver Instructions and retransfer the project.           |
| Project date related error | 003           | Driver ID error              | The driver/unit results in an error while registering, and they have not been registered. |                      | The project file might not have been sent properly. Transfer the project file again.   |
| ject da                    | 004           | Repeat driver setting        | The driver is registered twice.                                                           |                      |                                                                                        |
| Pro                        | 005           | Setting level value error    | The driver is not correct.                                                                |                      |                                                                                        |
|                            | 006           | Data obtaining address error | The driver information is in correct. The controller information is not correct.          |                      |                                                                                        |
|                            | 007           | Driver not registered        | Driver is not registered                                                                  |                      |                                                                                        |

<sup>&</sup>quot;1" is set when it detects a malfunction that needs to stop the logic.

|                            | Error<br>Code | Error Message                              | Description                                |                      | Solution                                                                                                    |
|----------------------------|---------------|--------------------------------------------|--------------------------------------------|----------------------|----------------------------------------------------------------------------------------------------|
|                            | 008           | PDO Settings Error<br>Initialization error | PDO Settings Error<br>Initialization error | Initialization error | Confirm PDO Settings and re-transfer the project.                                                                                                    |
|                            | 009           | Invalid terminal type                      | Invalid terminal type                      |                      | The project file might not have been sent properly. Transfer the                                                                                                    |
| ed erro                    | 010           | Concise DCF not found                      | There is no concise DCF                    |                      |                                                                                                    |
| late                       | 011           | Invalid Concise DCF                        | Invalid concise DCF                        |                      | project file again.                                                                                                    |
| te re                      | 012           | F/W File Read Error                        | Invalid firmware                           | zatic                |                                                                                                    |
| Project date related error | 013           | Inappropriate firmware                     | Failure in downloading set value           | Initializ            | Reset AGP.If the problem is unresolved, please contact your support center.                                                                                                    |
|                            | 014           | Setting value error                        | Error code is 0 when error flag is set     |                      | Reset AGP. If the problem is unresolved, please contact your support center.                                                                                                    |
| H/W related error          | 050           | I/O board ID different                     | The connected I/O board is not correct.    |                      | Display type may be different. Confirm the display type and transfer the project file again.                                                                                                   |
|                            | 051           | CANopen unit initialization error          | The I/O board initialization fails.        | Hardware error       | The project file might not have been sent properly. Transfer the project file again. If the problem is still not solved, there may be a problem with the hardware.Contact your support center. |

|                           | Error<br>Code | Error Message                                     | Description                                                                              |                    | Solution                                                                                                    |  |
|---------------------------|---------------|---------------------------------------------------|------------------------------------------------------------------------------------------|--------------------|----------------------------------------------------------------------------------------------------|--|
| Application related error | 100           | Fatal error: Bus off                              | Bus failure (such as noise failure), hardware failure, abnormal baud rate settings, etc. |                    | Confirm the connection state of the communication cable and check the baud rate settings of all the slaves to re-transfer the project.  If the problem is still not solved, there may be a problem with the hardware. Contact your support center. |  |
|                           | 101           | Fatal error: high priority receive queue overrun  | Excessive amount of received data such as PDO, NMT, and SYNC.                            |                    | Review the network settings by decreasing                                                                                                    |  |
|                           | 102           | Fatal error: high priority transmit queue overrun | Excessive amount of sending data such as PDO, NMT and SYNC.                              | Fatal master error | PDO.                                                                                                    |  |
|                           | 103           | Fatal error: low priority receive queue overrun   | Excessive amount of receiving data such as heartbeat, node guard, and SDO.               | Fatal n            | Review the network                                                                                                    |  |
|                           | 104           | Fatal error: low priority transmit queue overrun  | Excessive amount of transmitting data such as heartbeat, node guard, and SDO.            |                    | settings by increasing node guard intervals.                                                                                                    |  |
|                           | 105           | Fatal error: CAN controller overrun               | Data loss due to excessive amount of data such as PDO and SDO.                           |                    | Review the network settings by decreasing PDO and SDO.                                                                                                    |  |
|                           | 106           | Fatal error: duplicate node ID detected           | More than two identical node IDs are used.                                               |                    | Confirm whether node ID is duplicated and retransfer the project.                                                                                                    |  |
|                           | 107           | Unsupported slave error                           | Unsupported slave exists                                                                 |                    | Review the slave configuration.                                                                                                    |  |

|                           | Error<br>Code | Error Message                       | Description                                                                                                    |                    | Solution                                                                                                    |
|---------------------------|---------------|-------------------------------------|----------------------------------------------------------------------------------------------------|--------------------|----------------------------------------------------------------------------------------------------|
|                           | 108           | Fatal error: invalid<br>Concise DCF | Network<br>configuration is<br>wrong                                                                                                    | Fatal master error | Please download concise DCF again. If the problem is unresolved, check all the EDS files and review the network settings.                                       |
|                           | 109           | Mandatory slave error               | Concise DCF file of<br>the mandatory slave<br>is invalid                                                                                                    |                    | Check the EDS file and confirm whether it matches the hardware configuration.                                                                                   |
|                           | 110           | Master fatal error                  | Fatal error has occurred in CANopen master.                                                                                                    |                    | Reset the display.                                                                                                    |
| l error                   | 111           | Invalid value in instruction        | An I/O driver instruction has run with an operand value that is out of range.                                                                                     |                    | Please run each I/O<br>driver with values<br>inside specified ranges.                                                                                           |
| Application related error | 112           | No mandatory slave                  | There is a problem with the defined mandatory slave.                                                                                                    |                    | Confirm whether the mandatory slave is correctly connected and that the power is on.                                                                            |
| Applica                   | 120           | SDO communication error             | Slave object information specified in SDO communication is invalid, or communication partner is unavailable for communication. *Excluding error codes 140 to 148. | Runtime error      | Confirm whether the specified information of the SDO communication is correct. If correct, confirm the communication state of the network or reset the network. |
|                           | 121           | CANopen module<br>timeout (Input)   | I/O firmware is not updating input data.                                                                                                    |                    |                                                                                                    |
|                           | 122           | CANopen module<br>timeout (Output)  | I/O firmware does<br>not update output<br>data.                                                                                                    |                    | I/O firmware is not operating properly. Reset the display.                                                                                                    |
|                           | 123           | CANopen module interface is busy    | I/O firmware is not running SDO communication.                                                                                                    |                    |                                                                                                    |

|                           | Error<br>Code | Error Message            | Description                                                                       |                | Solution                                                                                                    |
|---------------------------|---------------|--------------------------|-----------------------------------------------------------------------------------|----------------|----------------------------------------------------------------------------------------------------|
|                           | 130           | Incorrect PDO received   | Invalid size for the received PDO                                                 |                | Confirm the EDS file.                                                                                                    |
|                           | 131           | SDO queue overrun        | Excessive SDO communication data size                                             |                | Make SDO communication data size smaller.                                                                                                    |
|                           | 132           | Master alone             | Slave does not exist                                                              |                | Confirm whether slave is correctly connected and that the power is on.                                                                                                    |
|                           | 140           | SDO protocol error       | SDO server (slave)<br>protocol error                                              |                | Check the abort code. Check the object dictionary of the slave.                                                                                                    |
|                           | 141           | SDO send overflow        | Overflow of sending queue with low priority (see error 104)                       | Nonfatal error | See error 104. Fatal error: Overrun of receiving queue with low priority                                                                                                    |
| Application related error | 142           | SDO master setting error | AGP is not set as a CANopen master. Therefore, SDO sending is not performed.      |                | Please check the network settings. Check the network status from the offline menu. Reset AGP.                                                                                     |
|                           | 143           | SDO access error         | Object specified with the SDO instruction is accessed by another service via SDO. |                | Check whether only AGP is CANopen master through the network. (multiple masters are not supported.) Check whether only one SDO instruction is executed at the same time.          |
|                           | 144           | SDO receive timeout      | SDO request is not responded to within the SDO timeout period.                    |                | Check the abort code. Check whether the node ID exists in the network. Check whether the object exists in the object dictionary of the slave. Check whether the sub index exists. |

|                           | Error<br>Code | Error Message                                         | Description                                                                                                    |                | Solution                                                                                                    |
|---------------------------|---------------|-------------------------------------------------------|----------------------------------------------------------------------------------------------------|----------------|----------------------------------------------------------------------------------------------------|
|                           | 145           | SDO operand error                                     | SDO instruction parameter error                                                                                                    |                | Check the abort code. Check the parameter of the SDO instruction. Check whether the object is read-only or write-only.                                     |
|                           | 146           | SDO master status error                               | SDO transmission cannot be performed due to the status of AGP.                                                                        | Nonfatal error | Check the status of AGP with DGMT instruction or offline menu.                                                                                             |
|                           | 147           | SDO master status stopped                             | SDO sending cannot<br>be performed<br>because AGP is in<br>the STOP mode or<br>changed to the<br>STOP mode during<br>SDO transmission | Nonfat         | Change the AGP to RUN mode.                                                                                                    |
| elated err                | 148           | SDO abort error                                       | SDO transmission<br>was aborted by the<br>SDO server (slave)                                                                          |                | Check the abort code. Check the status of the slave.                                                                                                    |
| Application related error | 150           | Identity error                                        | The set slave is different from the connected slave.                                                                                  |                | Check the EDS file and network settings to ensure that the node and EDS file are correct. You can find the node ID of the slave using an offline function. |
|                           | 151           | Optional slave error                                  | Incorrect configuration of the optional slave                                                                                         | ive error      | Confirm slave configuration in the                                                                                                    |
|                           | 152           | Unexpected state for one or more mandatory slaves     | Mismatched state of<br>the Mandatory slave<br>and that of the<br>network                                                              | Slav           | network settings and retransfer the project.                                                                                                    |
|                           | 153           | Abnormal Slave                                        | Abnormal Slave                                                                                                    |                | The project file might                                                                                                    |
|                           | 154           | Inconsistent Concise<br>DCF for one or more<br>slaves | CDCF is mismatched with the object dictionary of slave.                                                                               |                | not have been sent properly. Transfer the project file again.                                                                                              |

Continued

|                           | Error<br>Code | Error Message                                     | Description                                                           |             | Solution                                                                                                    |
|---------------------------|---------------|---------------------------------------------------|-----------------------------------------------------------------------|-------------|----------------------------------------------------------------------------------------------------|
| Application related error | 155           | Concise DCF<br>mismatch for one or<br>more slaves | Slave configuration<br>and the object<br>directory are<br>mismatched. | r           | Check whether correct EDS file is used. Using an offline function, you can find node ID of slave.                                                          |
|                           | 156           | Identity error for one or more slaves             | One or multiple set slaves do not match the connected slave.          | Slave error | Check the EDS file and network settings to ensure that the node and EDS file are correct. You can find the node ID of the slave using an offline function. |

#### 30.7.9 Restrictions

- If a project with a different I/O Driver version is transferred, it takes time to start the GP.
- If there are many PDO data, the number of processes executing the logic increases, so scanning may take longer than the set scan time.
- Depending on the I/O driver settings, when the CANopen communication cable is disconnected, the CANopen network is reset upon restoration.
- The number of I/O bit points you can set up is 512 (input bits: 256 points, output bits: 256 points). The number of I/O integer points you can set up is 128 (input integer: 64 points, output integer: 64 points).
- Please do not set values outside the valid range. Even if you set up a value outside the range, an error may not display.
- If you open the network setup dialog box, despite not making any changes, a save project message may display when you close the project.
- After mapping I/O, deleting objects, disabling PDO, or deleting the slave will not cancel the I/O mapping.
- When using the CANopen driver, the undo operation is not available in the associated I/O screen or I/O driver settings.
- While the LT unit is powered ON, such as when it is running, do not install or remove the LT unit to/from the CANopen unit.
- When mapping a variable to I/O (terminal) on the I/O screen, do not specify (use) any array variables. It will not operate normally.
- If TPDO or RPDO is set to more than the maximum of 252 in the PDO setting, the error message "Compile error" may be displayed.
  - The TPDO or RPDO setting should be up to the maximum of 252.
- If the baud rate is changed, all the equipment connected to the CANopen network must be turned on again. Slave devices with auto baud rate setting must be turned on again as well.
- When turning on the master and slave separately on the CANopen network, the CANopen Slaves (HTB or otherwise) must be turned on first, and then the CANopen master (GP or otherwise) must be turned on last. Not doing so may cause the CANopen network to not operate properly.

# ■ Specific restrictions for HTB

- The number of PDO that the HTB unit can use is 16 in total. As all the objects cannot be mapped, please map only required objects to PDO.
- For HTB and EX module standard outputs, do not perform write operations from multiple objects.

# 30.7.10 List of HTB Objects

HTB objects are described in the following three categories.

" ■ Communication Setting Objects (1000h to 1FFFh)" (page 30-226)

" ■ Manufacturer Objects (2000h to 5FFFh)" (page 30-246)

" ■ Standard Device Object (6000h to 9FFFh)" (page 30-257)

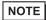

- The Reserved objects may be expanded in the future, so do not use them for the following purposes:
  - •Mapping to PDO
  - •Object value input for setting extended objects

# ■ Communication Setting Objects (1000h to 1FFFh)

| Object<br>(Hex) | Parameter                              | Description                         | Reference page      |
|-----------------|----------------------------------------|-------------------------------------|---------------------|
| 1000            | Device Type                            | Device type                         | <sup>©</sup> 30-227 |
| 1001            | Error Register                         | Error Register                      | <sup>©</sup> 30-228 |
| 1002            | Manufacturer Status Register           | Status register                     | <sup>©</sup> 30-229 |
| 1003            | Pre-defined Error Field (PEF)          | PEF (Pre-defined Error Field)       | 30-230              |
| 1005            | COB-ID SYNC message                    | SYNC COB-ID                         | <sup>©</sup> 30-231 |
| 1006            | Communication Cycle<br>Period          | SYNC sending period                 | 30-232              |
| 1008            | Manufacturer Device Name               | Manufacturer Device Name            | <sup>©</sup> 30-233 |
| 100A            | Manufacturer Software<br>Version (MSV) | MSV (Manufacturer Software Version) | 30-233              |
| 100C            | Guard Time                             | Guard Time                          | <sup>©</sup> 30-233 |
| 100D            | Lifetime Factor                        | Life time factor                    | <sup>©</sup> 30-233 |
| 1010            | Store parameters                       | Storing parameters                  | <sup>3</sup> 30-234 |
| 1011            | Restore Default parameters             | Restoring Default Parameters        | <sup>©</sup> 30-235 |
| 1014            | COB-ID Emergency<br>(EMCY) message     | EMCY COB-ID                         | 30-236              |
| 1016            | Consumer heartbeat time                | Consumer heartbeat time             | <sup>©</sup> 30-236 |
| 1017            | Producer heartbeat time                | Producer Heartbeat Time             | <sup>©</sup> 30-237 |
| 1018            | Identity Object                        | Identity Object                     | <sup>©</sup> 30-237 |
| 1027            | Module list                            | Module List                         | <b>30-238</b>       |

Continued

| Object<br>(Hex) | Parameter                               | Description                  | Reference page      |
|-----------------|-----------------------------------------|------------------------------|---------------------|
| 1200            | Server SDO Parameter                    | Server SDO Parameter         | <sup>☞</sup> 30-238 |
| 1400 to<br>1407 | Receive PDO communication Parameter     | RPDO communication parameter | <sup>©</sup> 30-239 |
| 1600 to<br>1607 | Receive PDO Mapping<br>Parameter        | RPDO Mapping Parameter       | <sup>®</sup> 30-241 |
| 1800 to<br>1807 | Transmit PDO<br>Communication Parameter | TPDO communication parameter | <sup>©</sup> 30-242 |
| 1A00 to<br>1A07 | Transmit PDO Mapping<br>Parameter       | TPDO Mapping Parameter       | <sup>©</sup> 30-245 |

### ◆ 1000h: Device Type

The last byte indicates the profile number (401 (191h) for CANopen specification I/O). The last byte is called "additional information", which indicates feature details of the device.

| 31                     | 6 15   | 3 | 2 | 2 | 1 | 0 |
|------------------------|--------|---|---|---|---|---|
| Additional information | Unused | d | С | t | 0 | а |

- a: The device has standard input
- b: The device has standard output
- c: The device has analog input
- d: The device has analog output

### Properties of the object

|   | ub<br>ndex | Description | Data Type  | Default | Access         | PDO<br>mapping | Backup |
|---|------------|-------------|------------|---------|----------------|----------------|--------|
| 0 |            | -           | UNSIGNED32 | -       | ro (read only) | X              | X      |

# ♦ Object 1001h: Error register

This object is used by the device to display an internal failure. The corresponding bit becomes active when failure is detected.

The following failures can display:

| Bit | Description           | Remarks                                                                                 |
|-----|-----------------------|-----------------------------------------------------------------------------------------|
| 0   | General error         | Set to 1 when failure including invalid parameter is detected in HTB and its EX module. |
| 1   | Current               | From analog input of EX module (when set for current)                                   |
| 2   | Voltage               | From analog input of EX module (when set for voltage)                                   |
| 3   | Temp.                 | -                                                                                       |
| 4   | Communication error   | CANopen error indicator. Can be supported by stack.                                     |
| 5   | Reserved              | -                                                                                       |
| 6   | Reserved              | -                                                                                       |
| 7   | Manufacturer specific | Set to 1 when internal bus failure is detected between HTB and EX module.               |

These bits indicate boolean "OR" in case of failure in HTB and EX module.

# Properties of the object

| Sub<br>index | Description | Data Type | Default | Access         | PDO<br>mapping | Backup |
|--------------|-------------|-----------|---------|----------------|----------------|--------|
| 0            | -           | UNSIGNED8 | -       | ro (read only) | O              | X      |

# ♦ Object 1002h: Status register

This object is stored in EMCY message.

Error code stored in the last word.

Additional information stored in the top word.

| 31                     | 16 15      | 0 |
|------------------------|------------|---|
| Additional information | Error Code |   |

# **Properties**

Object properties:

| Sub<br>index | Description | Data Type  | Default | Access         | PDO<br>mapping | Backup |
|--------------|-------------|------------|---------|----------------|----------------|--------|
| 0            | -           | UNSIGNED32 | -       | ro (read only) | О              | X      |

When each of the following bits is 0, it indicates normal and when 1, it indicates failure.

| Register     | Feature                     | Description                                                                                                    |
|--------------|-----------------------------|----------------------------------------------------------------------------------------------------|
| Bit 0 to 15  | State of HTB<br>+ EX module | Bit 0 to 8: Unused Bit 9: Communication or external failure Bit 10 to 12: Unused Bit 13: Invalid configuration (There is no EX module or the configuration is invalid) Bit 14, 15: Unused                                                                                        |
| Bit 16 to 31 | State of EX module          | Bit 16: HTB state bit Bit 17: 1st EX module state bit Bit 18: 2nd EX module status bit Bit 19: 3rd EX module status bit Bit 21: 4th EX module status bit Bit 22: 5th EX module status bit Bit 23: 6th EX module status bit Bit 24: 7th EX module status bit Bit 25 to 31: Unused |

NOTE

• EX is counted 1st, 2nd, and so on from the side closest to HTB.

#### ◆ Object 1003h: PEF (Pre-defined Error Field)

This object is used to latch the latest failure and its properties.

- Error code is latched by the bottom two bytes. For details, refer to the error code list.
- "Additional information" is latched by the top two bytes. The top bytes of additional information (1002h, bits 16 to 23) is set up with the same information as the bottom bytes (1001h).
- The latch error number is stored in sub index 0.

### Properties of the object

Object properties:

| Sub<br>index | Description                                      | Data Type  | Default | Access              | PDO<br>mapping | Backup |
|--------------|--------------------------------------------------|------------|---------|---------------------|----------------|--------|
| 0            | Sub index count = Total number of latched errors | UNSIGNED8  | 0       | rw (read-<br>write) | X              | X      |
| 1            | Latest error                                     | UNSIGNED32 | -       | ro (read<br>only)   | X              | X      |
| 2            | 2nd last error                                   | UNSIGNED32 | -       | ro (read<br>only)   | X              | X      |
| -            |                                                  |            |         |                     |                |        |
| 10           |                                                  |            |         |                     |                |        |

When a new error occurs, the displayed code moves to the sub index at the upper level. That is, error of sub index 1 goes to sub index 2, and error of sub index 2 goes to sub index 3. Afterward it is processed similarly. A maximum of 254 errors are stored.

History of error codes can be deleted by writing value 0 to sub index 0 of the object 1003h. The error codes are not deleted from PEF even if the error is fixed.

All failures are notified by sending EMCY message ("emergency" message). When the error conditions are removed, a no-error EMCY message is sent (error code 0x0000).

# Error code list

| Error code<br>(hexadecimal<br>display) | Diagnostic message        | Cause                                                                                              |
|----------------------------------------|---------------------------|----------------------------------------------------------------------------------------------------|
| 0000                                   | ERROR_RESET_OR_NO_ERROR   | Error has disappeared                                                                              |
| 1000                                   | GENERIC_ERROR             | Internal communication error                                                                       |
| 6101                                   | SOFTWARE_RX_QUEUE_OVERRUN | Overflow of receiving memory                                                                       |
| 6102                                   | SOFTWARE_TX_QUEUE_OVERRUN | Overflow of sending memory                                                                         |
| 8100                                   | COMMUNICATION             | Error in sending and receiving synchronous counter. EMCY is sent when the counter is more than 96. |
| 8120                                   | CAN_IN_ERROR_PASSIVE_MODE | CAN controller interrupt                                                                           |
| 8130                                   | LIFE_GUARD_ERROR          | Node-Guarding error                                                                                |
| 8140                                   | BUS_OFF                   | Overflow of sending buffer counter                                                                 |

# ♦ Object 1005h: SYNC COB-ID

This object stores the synchronous message ID.

# Properties of the object

| Sub<br>index | Description | Data Type  | Default | Access              | PDO<br>mapping | Backup |
|--------------|-------------|------------|---------|---------------------|----------------|--------|
| 0            | -           | UNSIGNED32 | 80h     | rw (read-<br>write) | X              | О      |

### ◆ Object 1006h: SYNC sending period

This object indicates time interval between two SYNC signals. This interval is at least 10ms and the minimum increment needs to be 1ms. It must be entered with double word. Field is set to 0 when this object is not used.

When the value 10,000 to 10,000,000 is entered, HTB needs to receive SYNC signals within this time interval. If it is not received, it is shifted to pre-operational state. Maximum tolerance is 1% of the set value. Monitoring elapsed time starts when the first SYNC signal is received.

#### Properties of the object

Object properties:

| Sub<br>index | Description | Data Type  | Default | Access              | PDO<br>mapping | Backup |
|--------------|-------------|------------|---------|---------------------|----------------|--------|
| 0            | -           | UNSIGNED32 | 0       | rw (read-<br>write) | X              | О      |

### Coding switching cycle period

Threshold is shown in the following table.

| Value type     | Decimal value | Hexadecimal value | Synchronization interval (ms) |
|----------------|---------------|-------------------|-------------------------------|
| Standard value | 0             | 0000 0000         | -                             |
| Min            | 10000         | 0000 2710         | 10                            |
| -              | 25000         | 0000 61A8         | 25                            |
| -              | 250000        | 0003 D090         | 250                           |
| -              | 1000000       | 000F 4240         | 1000                          |
| -              | 5000000       | 004C 4B40         | 5000                          |
| Max            | 10000000      | 0098 9680         | 10000                         |

# ◆ Object 1008h: Manufacturer device name

Properties of the object

Object properties:

| Sub<br>index | Description | Data Type | Default     | Access            | PDO<br>mapping | Backup |
|--------------|-------------|-----------|-------------|-------------------|----------------|--------|
| 0            | -           | STRING    | HTB1C0DM9LP | ro (read<br>only) | X              | X      |

# ♦ Object 100Ah: MSV (Manufacturer Software Version)

This object stores details of HTB firmware version in 'Vxx.yy' format.

Properties of the object

Object properties:

| Sub<br>index | Description | Data Type | Default | Access         | PDO<br>mapping | Backup |
|--------------|-------------|-----------|---------|----------------|----------------|--------|
| 0            | -           | STRING    | -       | ro (read only) | X              | X      |

### ♦ Object 100Ch: Guard time

Properties of the object

Object properties:

| Sub<br>index | Description | Data Type  | Default | Access              | PDO<br>mapping | Backup |
|--------------|-------------|------------|---------|---------------------|----------------|--------|
| 0            | -           | UNSIGNED16 | 0       | rw (read-<br>write) | X              | O      |

Guard time is stored in millisecond (ms).

Guard time x Lifetime factor (retry count) = Monitoring time

# ◆ Object 100Dh: Lifetime factor

Properties of the object

| Sub<br>index | Description | Data Type | Default | Access              | PDO<br>mapping | Backup |
|--------------|-------------|-----------|---------|---------------------|----------------|--------|
| 0            | -           | UNSIGNED8 | 0       | rw (read-<br>write) | X              | O      |

### ◆ Object 1010h: Storing parameters

This object is used to store parameters of HTB and EX module in backup memory.

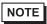

• If saving parameters is performed by this object, in the HTB slave configuration set [Restore] to [Restore All] or [Only communication]. Otherwise, communication may fail.

### Properties of the object

Object properties:

| Sub<br>index | Description                                             | Data Type  | Default | Access              | PDO<br>mapping | Backup |
|--------------|---------------------------------------------------------|------------|---------|---------------------|----------------|--------|
| 0            | Sub index number                                        | UNSIGNED8  | 4       | ro (read<br>only)   | X              | X      |
| 1            | Store all the parameters                                | UNSIGNED32 | -       | rw (read-<br>write) | X              | X      |
| 2            | Store<br>communication<br>parameter (1000h<br>to 1FFFh) | UNSIGNED32 | -       | rw (read-<br>write) | X              | X      |
| 3            | Unused                                                  | -          | -       | -                   | -              | -      |
| 4            | Application<br>parameter (2000h<br>to 9FFFh)            | UNSIGNED32 | -       | rw (read-<br>write) | X              | X      |

#### Action

To store parameters, it is necessary to write "save" text (6576 6173h) to the corresponding index.

|                            | Top byte |     | Bottom byte | 9   |
|----------------------------|----------|-----|-------------|-----|
| ISO 8859 (ASCII) signature | e        | v   | a           | s   |
| Hexadecimal value          | 65h      | 76h | 61h         | 73h |

Information on storage feature is read from sub index. Obtained result 0000 0001h indicates parameters are restored by the module only when applicable command is received.

### ♦ Object 1010h: Default parameter restore

This object is used to restore parameters of HTB and EX module. Restoring parameters is considered only after the power is turned on.

# Properties of the object

Object properties:

| Sub<br>index | Description                                                        | Data Type  | Default | Access              | PDO<br>mapping | Backup |
|--------------|--------------------------------------------------------------------|------------|---------|---------------------|----------------|--------|
| 0            | Sub index number                                                   | UNSIGNED8  | 4       | ro (read<br>only)   | X              | X      |
| 1            | Restore all the default parameters                                 | UNSIGNED32 | -       | rw (read-<br>write) | X              | X      |
| 2            | Restore default<br>communication<br>parameters (1000h<br>to 1FFFh) | UNSIGNED32 | -       | rw (read-<br>write) | X              | X      |
| 3            | Unused                                                             | -          | -       | -                   | -              | -      |
| 4            | Restore default<br>application<br>parameters (2000h<br>to 9FFFh)   | UNSIGNED32 | -       | rw (read-<br>write) | X              | X      |

#### Action

To restore parameters, it is necessary to write "load" text (6461 6F6Ch) to the corresponding index.

|                            | Top byte |     | Top byte Bottom b |     | Bottom byte | Э |
|----------------------------|----------|-----|-------------------|-----|-------------|---|
| ISO 8859 (ASCII) signature | d        | a   | О                 | 1   |             |   |
| Hexadecimal value          | 64h      | 61h | 6Fh               | 6Ch |             |   |

Information on whether default parameters of the module can be restored is read from sub index. Obtained result 0000 0001h indicates that parameters are restored only when an applicable command is received by the module.

### ◆ Object 1014h: COB-ID EMCY (Emergency) Message

This object stores the EMCY emergency message ID.

### Properties of the object

Object properties:

| Sub<br>index | Description | Data Type  | Default       | Access              | PDO<br>mapping | Backup |
|--------------|-------------|------------|---------------|---------------------|----------------|--------|
| 0            | -           | UNSIGNED32 | 80h + node ID | rw (read-<br>write) | X              | О      |

### ♦ Object 1016h: Consumer heartbeat time

This object is used when time interval set in ms for which HTB must receive heartbeat message from the monitored CANopen master. HTB is designed to monitor only one CANopen master.

The value of this objects must be greater than that of the object 1017h.

Time needs to be a multiple of 1ms.

#### Properties of the object

Object properties:

| Sub<br>index | Description             | Data Type  | Default | Access              | PDO<br>mapping | Backup |
|--------------|-------------------------|------------|---------|---------------------|----------------|--------|
| 0            | Sub index number        | UNSIGNED8  | 1       | ro (read<br>only)   | X              | О      |
| 1            | Consumer heartbeat time | UNSIGNED32 | 0       | rw (read-<br>write) | X              | О      |

#### Contents of variables

Contents of sub index 1 are as follows.

| Bit   | 31 (MSB) to 24 | 23 to 16                               | 15 to 0 (LSB)        |
|-------|----------------|----------------------------------------|----------------------|
| Value | 0h (Reserved)  | Address of monitored<br>CANopen master | Monitoring time (ms) |

CANopen master is not monitored if the value of the object is 0.

### ♦ Object 1017h: Producer heartbeat time

This object is used when the time interval is set in ms for the module to generate heartbeat message.

The default monitoring method is the slave guard. Heartbeat is used when any value except 0 is written in this object.

### Properties of the object

Object properties:

| Sub<br>index | Description | Data Type  | Default | Access              | PDO<br>mapping | Backup |
|--------------|-------------|------------|---------|---------------------|----------------|--------|
| 0            | -           | UNSIGNED16 | 0       | rw (read-<br>write) | X              | О      |

### ♦ Object 1018h: Identity object

This object stores the device information. It includes manufacturer's CiA identifier (vendor ID), product code, and revision number of HTB.

Revision information is divided into the following two parts.

- Major revised part (top word) indicates modification of CANopen feature.
- Minor revised part (bottom word) indicates modification of HTB feature only.

#### Properties of the object

| Sub<br>index | Description     | Data Type  | Default | Access            | PDO<br>mapping | Backup |
|--------------|-----------------|------------|---------|-------------------|----------------|--------|
| 0            | Input number    | UNSIGNED8  | 3h      | ro (read<br>only) | X              | X      |
| 1            | Vendor ID       | UNSIGNED32 | 12Bh    | ro (read<br>only) | X              | X      |
| 2            | Product code    | UNSIGNED32 | FEFBh   | ro (read<br>only) | X              | X      |
| 3            | Revision number | UNSIGNED32 | -       | ro (read<br>only) | X              | X      |

# ♦ Object 1027h: Module list

This object stores the list of EX modules connected to the bus.

Properties of the object

Object properties:

| Sub<br>index | Description                                          | Data Type  | Default | Access            | PDO<br>mapping | Backup |
|--------------|------------------------------------------------------|------------|---------|-------------------|----------------|--------|
| 0            | Number of sub index - Number of EX modules connected | UNSIGNED8  | 7       | ro (read<br>only) | X              | X      |
| 1            | Product code of the first module                     | UNSIGNED16 | -       | ro (read<br>only) | X              | X      |
| -            |                                                      |            |         |                   |                |        |
| 7            | Product code of the last module                      | UNSIGNED16 | -       | ro (read<br>only) | X              | X      |

# ♦ Object 1200h: Server SDO parameter

Description

This object stores the message ID for SDO communication.

Properties of the object

| Sub<br>index | Description                                     | Data Type  | Default        | Access            | PDO<br>mapping | Backup |
|--------------|-------------------------------------------------|------------|----------------|-------------------|----------------|--------|
| 0            | Sub index number                                | UNSIGNED8  | 2h             | ro (read<br>only) | X              | X      |
| 1            | COB-ID of receive<br>SDO (client -><br>server)  | UNSIGNED32 | 600h + node ID | ro (read<br>only) | X              | X      |
| 2            | COB-ID of transmit<br>SDO (server -><br>client) | UNSIGNED32 | 580h + node ID | ro (read<br>only) | X              | X      |

# ♦ Object 1400h to 1407h: RPDO Communication Parameter

This object stores information of received PDO.

Properties of the object

| Sub<br>index | Description       | Data Type  | Default                                                                                                    | Access              | PDO<br>mapping | Backup |
|--------------|-------------------|------------|----------------------------------------------------------------------------------------------------|---------------------|----------------|--------|
| 0            | Sub index number  | UNSIGNED8  | 2                                                                                                    | ro (read<br>only)   | X              | О      |
| 1            | COB-ID            | UNSIGNED32 | Object 1400h:<br>200h + node ID<br>Object<br>1401h to 1403h:<br>80000200h + the<br>last digit of the<br>object * 100h +<br>Node ID<br>Object<br>1404h to 1407h: | rw (read-<br>write) | X              | O      |
|              |                   |            | 80000000h + node<br>ID                                                                                                    |                     |                |        |
| 2            | Transmission mode | UNSIGNED8  | 255                                                                                                    | rw (read-<br>write) | X              | О      |

# Transmission mode

PDO transmission mode can be set as in the following table.

| Transfer   | Transmiss | ion mode  |             |              |          | Remarks                                            |
|------------|-----------|-----------|-------------|--------------|----------|----------------------------------------------------|
| code       | Cyclic    | Noncyclic | Synchronous | Asynchronous | RTR only | Remarks                                            |
| 0          |           | X         | X           |              |          | Send PDO in the first Sync message after the event |
| 1 to 240   | Х         | X         | X           |              |          | Send PDO per x<br>pieces of Sync<br>message        |
| 241 to 251 | Reserved  |           |             |              |          | -                                                  |
| 252 to 253 | Reserved  |           |             |              |          | -                                                  |
| 254        |           |           |             | X            |          | Send PDO when an event occurs                      |
| 255        |           |           |             | X            |          | Send PDO when an event occurs                      |

NOTE

<sup>•</sup> In Modes 254 and 255, the event to trigger transmission is defined by the message producer.

# ♦ Object 1600h to 1607h: RPDO Mapping Parameter

This object describes the objects transferred by PDO.

# **Properties**

Object properties:

| Sub<br>index | Description          | Data Type     | Default | Access              | PDO<br>mapping | Backup |
|--------------|----------------------|---------------|---------|---------------------|----------------|--------|
| 0            | Sub index number     | UNSIGNED<br>8 | -       | rw (read-<br>write) | X              | О      |
| 1            | First object in PDO  | UNSIGNED 32   | -       | rw (read-<br>write) | X              | О      |
| 2            | Second object in PDO | UNSIGNED 32   | -       | rw (read-<br>write) | X              | О      |
| -            |                      |               |         |                     |                |        |
| 8            | Last object in PDO   | UNSIGNED 32   | -       | rw (read-<br>write) | X              | О      |

# Configuration of data fields

Each data object that is transferred is indicated in the following format.

| Bit     | 31 (MSB) to 16                         | 15 to 8                                    | 7 to 0 (LSB)                     |
|---------|----------------------------------------|--------------------------------------------|----------------------------------|
| Data    | Index number of the transferred object | Sub index number of the transferred object | Length of the transferred object |
| Example | 6200h                                  | 01h                                        | 08h                              |

NOTE

• Maximum total length of the data transferred by PDO is 8 bytes.

# ♦ Object 1800h to 1807h: TPDO Communication Parameter

This object stores information of sent PDO.

# **Properties**

| Sub<br>index | Description       | Data Type  | Default                                                                                                    | Access              | PDO<br>mapping | Backup |
|--------------|-------------------|------------|----------------------------------------------------------------------------------------------------|---------------------|----------------|--------|
| 0            | Sub index number  | UNSIGNED8  | 5                                                                                                    | ro (read<br>only)   | X              | О      |
| 1            | COB-ID            | UNSIGNED32 | Object 1800h: 180h + node ID  Object 1801h to 1803h: 80000180h + the last digit of the object * 100h + Node ID  Object 1804h to 1807h: 80000000h + node ID | rw (readwrite)      | X              | O      |
| 2            | Transmission mode | UNSIGNED8  | 255                                                                                                    | rw (read-<br>write) | X              | 0      |
| 3            | Inhibit Time      | UNSIGNED16 | 0                                                                                                    | rw (read-<br>write) | X              | О      |
| 4            | Unavailable       |            |                                                                                                    |                     |                |        |
| 5            | Event Timer       | UNSIGNED16 | 0                                                                                                    | rw (read-<br>write) | X              | О      |

#### Transmission mode

PDO transmission mode can be set as in the following table.

| Transfer   | Transmission mode                                  |                                                               |   |   |  | Remarks                                            |  |  |
|------------|----------------------------------------------------|---------------------------------------------------------------|---|---|--|----------------------------------------------------|--|--|
| code       | Cyclic Noncyclic Synchronous Asynchronous RTR only |                                                               |   |   |  |                                                    |  |  |
| 0          |                                                    | X                                                             | X |   |  | Send PDO in the first Sync message after the event |  |  |
| 1 to 240   | X                                                  |                                                               | X |   |  | Send PDO per x<br>pieces of Sync<br>message        |  |  |
| 241 to 251 | Reserved                                           | 1                                                             | • |   |  | -                                                  |  |  |
| 252        | Unused                                             | Unused  Receive SYNC message and send PDO with remote request |   |   |  |                                                    |  |  |
| 253        | Unused                                             | Update the data<br>and send PDO<br>with remote<br>request     |   |   |  |                                                    |  |  |
| 254        |                                                    |                                                               |   | X |  | Send PDO when an event occurs                      |  |  |
| 255        |                                                    |                                                               |   | X |  | Send PDO when an event occurs                      |  |  |

NOTE

 $\bullet\,$  For digital I/O and analog I/O, the event changes the value.

# COB-ID configuration

Configuration of COB-ID that supports CAN2.0 is shown in the following table:

| Bit number    | Value | Description          |
|---------------|-------|----------------------|
| 31 (MSB)      | 0     | PDO objects exist    |
| 31 (14152)    | 1     | No PDO objects exist |
| 30            | -     | Reserved             |
| 29            | 0     | 11-Bit ID (CAN 2.0A) |
| 28 to 11      | 0     | For bit 29 = 0       |
| 10 to 0 (LSB) | X     | Bit of ID 10 to 0    |

#### Inhibit Time

For "Send PDO", you can enter Inhibited Time value in this 16 bit field. When the data loads, the PDO sender checks whether "Inhibited Time" has passed after the previous send. You can send a new PDO only when "Inhibited Time" passes. "Inhibited Time" helps avoid overload of the CAN bus in asynchronous sending (sending mode 255). "Inhibited Time" is in multiple of 100s of the object 1800,03 to 1807,03.

Examples of the value are shown in the following table:

| Value | Event timer (ms) |
|-------|------------------|
| 0000h | 0                |
| 64h   | 10               |
| 3E8h  | 100              |
| 1388h | 500              |
| 2710h | 1000             |
| FFFFh | 6553             |

#### **Event Timer**

"Event Timer" acts only in the asynchronous transmission mode (255). Temporary transmission is sent when the data changes before "Event Timer" is ended. When a value greater than 0 is written in this 16 bit field, TPDO is continuously sent after "Event Timer" ends. The value written in 1800.05 to 1805.05 corresponds to "Event Timer" in milliseconds (ms). Data is transferred without data changes.

Examples of the value are shown in the following table:

| Value | Event timer (ms) |
|-------|------------------|
| 0000h | 0                |
| 64h   | 10               |
| 3E8h  | 100              |
| 1388h | 500              |
| 2710h | 1000             |
| FFFFh | 6553             |

# ♦ Object 1A00h to 1A07h: TPDO Mapping Parameter

This object describes the objects transferred by PDO.

# **Properties**

Object properties:

| Sub<br>index | Description          | Data Type  | Default | Access              | PDO<br>mapping | Backup |
|--------------|----------------------|------------|---------|---------------------|----------------|--------|
| 0            | Sub index number     | UNSIGNED8  | -       | rw (read-<br>write) | X              | О      |
| 1            | First object in PDO  | UNSIGNED32 | -       | rw (read-<br>write) | X              | О      |
| 2            | Second object in PDO | UNSIGNED32 | -       | rw (read-<br>write) | X              | О      |
| -            |                      |            |         |                     |                |        |
| 8            | Last object in PDO   | UNSIGNED32 | -       | rw (read-<br>write) | X              | О      |

# Configuration of data fields

Each data object that is transferred is indicated in the following format.

| Bit     | 31 (MSB) to 16                         | 15 to 8                                    | 7 to 0 (LSB)                     |
|---------|----------------------------------------|--------------------------------------------|----------------------------------|
| Data    | Index number of the transferred object | Sub index number of the transferred object | Length of the transferred object |
| Example | 6200h                                  | 01h                                        | 08h                              |

NOTE

• Maximum total length of the data transferred by PDO is 8 bytes.

# ■ Manufacturer Objects (2000h to 5FFFh)

| Object<br>(Hex) | Parameter                  | Description                    | Reference page      |
|-----------------|----------------------------|--------------------------------|---------------------|
| 2000            | Local digital parameter    | Standard input parameter       | <sup>©</sup> 30-246 |
| 2100            | Analog input type          | Analog Input Data Type         | <sup>©</sup> 30-247 |
| 2101            | Analog input range         | Analog Input Data Range        | <sup>☞</sup> 30-248 |
| 2102            | Analog input minimum       | Analog Input Lower Limit       | <sup>©</sup> 30-249 |
| 2103            | Analog input maximum       | Analog Input Upper Limit       | <sup>☞</sup> 30-249 |
| 2200            | Analog output type         | Analog Output Data Type        | <sup>©</sup> 30-250 |
| 2201            | Analog output range        | Analog output data range       | <sup>©</sup> 30-251 |
| 2202            | Analog output minimum      | Analog output lower limit      | <sup>©</sup> 30-251 |
| 2203            | Analog output maximum      | Analog output upper limit      | <sup>©</sup> 30-252 |
| 3000            | Module diagnostics         | Module Diagnosis               | <sup>©</sup> 30-252 |
| 3200            | Parameter status           | Parameters Status              | <sup>©</sup> 30-253 |
| 3201            | Configuration stack number | Configuration Stack Number     | <sup>©</sup> 30-254 |
| 3202            | Restore saved parameters   | Restoring last save parameters | <sup>©</sup> 30-255 |
| 3300            | Extension bus reset        | Reset Extension Bus            | <sup>☞</sup> 30-256 |

# ♦ Object 2000h: Standard Input Parameter

Used only for standard input of communication blocks.

# **Properties**

Object properties:

| Sub<br>index | Description                 | Data Type  | Default | Access              | PDO<br>mapping | Backup |
|--------------|-----------------------------|------------|---------|---------------------|----------------|--------|
| 0            | Standard Input              | UNSIGNED8  | 12      | ro (read<br>only)   | X              | О      |
| 1            | Standard input parameter 0  | UNSIGNED16 | 1       | rw (read-<br>write) | X              | О      |
| -            | -                           | -          | -       | -                   | -              | -      |
| 12           | Standard input parameter 11 | UNSIGNED16 | 1       | rw (read-<br>write) | X              | О      |

Configurable sub index value

- 0: No input filter
- 1: Input filter 3ms
- 2: Input filter 12ms

# ♦ Object 2100h: Analog input data type

This object defines the analog input data type of the EX module.

# **Properties**

Object properties:

| Sub<br>index | Description                            | Data Type  | Default | Access              | PDO<br>mapping | Backup |
|--------------|----------------------------------------|------------|---------|---------------------|----------------|--------|
| 0            | Sub index number (analog input number) | UNSIGNED8  | n       | ro (read<br>only)   | X              | О      |
| 1            | CH1 input type                         | UNSIGNED16 | 0       | rw (read-<br>write) | X              | О      |
| -            |                                        |            |         |                     |                |        |
| n            | Input type of the last channel         | UNSIGNED16 | 0       | rw (read-<br>write) | X              | О      |

# Configurable sub index value

- 0: Unused
- 2: Current (4 to 20mA)
- 3: Voltage (0 to 10V)
- 5: Thermocouple (K type)
- 6: Thermocouple (J type)
- 7: Thermocouple (T type)
- 8: Pt100

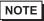

• If you try to set an incompatible value (example, enter PT100 in normal analog input), the "Abort Code" is generated.

# ♦ Object 2101h: Analog input data range

This object defines the data range of each analog input in EX module.

# **Properties**

Object properties:

| Sub<br>index | Description                            | Data Type  | Default | Access              | PDO<br>mapping | Backup |
|--------------|----------------------------------------|------------|---------|---------------------|----------------|--------|
| 0            | Sub index number (analog input number) | UNSIGNED8  | n       | ro (read<br>only)   | X              | 0      |
| 1            | Measurement unit of CH1                | UNSIGNED16 | 1h      | rw (read-<br>write) | X              | О      |
| -            |                                        |            |         |                     |                |        |
| n            | Measurement unit of the last channel   | UNSIGNED16 | 1h      | rw (read-<br>write) | X              | О      |

# Configurable sub index value

- 0: Fixed
- 1: User setting
- 2: Celsius
- 3: Fahrenheit

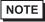

• If you try to set an incompatible value (example, Celsius in normal analog input), the "Abort Code" is generated.

# ♦ Object 2102h: Analog input minimum value

This object stores the minimum value of the user-defined measurement range (corresponding sub index value of object 2101h = 1).

# **Properties**

Object properties:

| Sub<br>index | Description                                | Data Type     | Default | Access              | PDO<br>mappin<br>g | Backup |
|--------------|--------------------------------------------|---------------|---------|---------------------|--------------------|--------|
| 0            | Sub index number (analog input number)     | UNSIGNED<br>8 | n       | ro (read<br>only)   | X                  | 0      |
| 1            | Minimum measured value of CH1              | INTEGER16     | 0       | rw (read-<br>write) | X                  | О      |
| -            |                                            |               |         |                     |                    |        |
| n            | Minimum measured value of the last channel | INTEGER16     | 0       | rw (read-<br>write) | X                  | О      |

# ♦ Object 2103h: Analog input maximum value

This object stores the maximum value of the user-defined measurement range (corresponding sub index value of object 2101h = 1: for user setting).

### **Properties**

| Sub<br>index | Description                                      | Data Type  | Default | Access              | PDO<br>mapping | Backup |
|--------------|--------------------------------------------------|------------|---------|---------------------|----------------|--------|
| 0            | Sub index number (analog input number)           | UNSIGNED 8 | n       | ro (read only)      | X              | О      |
| 1            | Maximum<br>measured value of<br>CH1              | INTEGER16  | 32767   | rw (read-<br>write) | X              | О      |
| -            |                                                  |            |         |                     |                |        |
| n            | Maximum<br>measured value of<br>the last channel | INTEGER16  | 32767   | rw (read-<br>write) | X              | О      |

# ♦ Object 2200h: Analog output data type

This object defines data type of the analog output in the EX module.

### **Properties**

Object properties:

| Sub<br>index | Description                             | Data Type  | Default | Access              | PDO<br>mapping | Backup |
|--------------|-----------------------------------------|------------|---------|---------------------|----------------|--------|
| 0            | Sub index number (analog output number) | UNSIGNED8  | n       | ro (read<br>only)   | X              | О      |
| 1            | Output type of CH1                      | UNSIGNED16 | 0       | rw (read-<br>write) | X              | О      |
| -            |                                         |            |         |                     |                |        |
| n            | Output type of the last channel         | UNSIGNED16 | 0       | rw (read-<br>write) | X              | О      |

# Configurable sub index value

- 0: Unused
- 2: Current (4 to 20mA)
- 3: Voltage (0 to 10V)

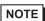

• If you try to set an incompatible value (example, voltage (0 to 10V) in normal analog input), the "Abort Code" may be generated.

# ♦ Object 2201h: Analog output data range

This object defines data range of each analog output in the EX module.

### **Properties**

Object properties:

| Sub<br>index | Description                             | Data Type  | Default | Access              | PDO<br>mapping | Backup |
|--------------|-----------------------------------------|------------|---------|---------------------|----------------|--------|
| 0            | Sub index number (analog output number) | UNSIGNED8  | n       | ro (read<br>only)   | X              | О      |
| 1            | Measurement unit of CH1                 | UNSIGNED16 | 1h      | rw (read-<br>write) | X              | О      |
| -            |                                         |            |         |                     |                |        |
| n            | Measurement unit of the last channel    | UNSIGNED16 | 1h      | rw (read-<br>write) | X              | О      |

# Configurable sub index value

0: Fixed

1: User setting

# ♦ Object 2202h: Analog output minimum value

This object stores the minimum value of the user-defined writing range (corresponding sub index value of object 2201h = 1).

# **Properties**

| Sub<br>index | Description                             | Data Type | Default | Access              | PDO<br>mapping | Backup |
|--------------|-----------------------------------------|-----------|---------|---------------------|----------------|--------|
| 0            | Sub index number (analog output number) | UNSIGNED8 | n       | ro (read<br>only)   | X              | O      |
| 1            | Minimum value of CH1                    | INTEGER16 | 0       | rw (read-<br>write) | X              | О      |
| -            |                                         |           |         |                     |                |        |
| n            | Minimum value of<br>the last channel    | INTEGER16 | 0       | rw (read-<br>write) | X              | О      |

### ◆ Object 2203h: Analog output maximum value

This object stores the maximum value of the user-defined writing range (corresponding sub index value of object 2201h = 1).

# **Properties**

Object properties:

| Sub<br>index | Description                             | Data Type | Default | Access              | PDO<br>mapping | Backup |
|--------------|-----------------------------------------|-----------|---------|---------------------|----------------|--------|
| 0            | Sub index number (analog output number) | UNSIGNED8 | n       | ro (read<br>only)   | X              | Ο      |
| 1            | Maximum value of CH1                    | INTEGER16 | 32767   | rw (read-<br>write) | X              | О      |
| -            |                                         |           |         |                     |                |        |
| n            | Maximum value of the last channel       | INTEGER16 | 32767   | rw (read-<br>write) | X              | О      |

### ♦ Object 3000h: Module diagnosis

The object stores the HTB and EX module specific diagnosis.

# **Properties**

Object properties:

| Sub<br>index | Description                      | Data Type  | Default | Access            | PDO<br>mapping | Backup |
|--------------|----------------------------------|------------|---------|-------------------|----------------|--------|
| 0            | Sub index number (module number) | UNSIGNED8  | n       | ro (read<br>only) | X              | X      |
| 1            | HTB diagnosis                    | UNSIGNED16 | 0       | ro (read<br>only) | О              | X      |
| 2            | First EX module diagnosis        | UNSIGNED16 | 0       | ro (read<br>only) | О              | X      |
| -            |                                  | UNSIGNED16 | 0       | ro (read<br>only) |                |        |
| n            | Last EX module diagnosis         | UNSIGNED16 | 0       | ro (read<br>only) | О              | X      |

### Mapping HTB bit

- Bit 2: Hardware failure (external power failure, common in all the channels)
- Bit 3: Module configuration error
- Bit 8: Value error occurred in the last command
- Bit 9: Value consistency error occurred in the last command

#### DIO module bit mapping

- Bit 2: Hardware failure (external power failure, common in all the channels)
- Bit 3: Module configuration error
- Bit 8: Value error occurred in the last command
- Bit 9: Value consistency error occurred in the last command

#### Analog module bit mapping

- Bit 0: All channels are operating normally (for all channels)
- Bit 1: Module is initialized for all channels
- Bit 2: Hardware failure (external power failure, common in all the channels)
- Bit 3: Module configuration error
- Bit 4: Converting data of input CH1 (data is unavailable)
- Bit 5: Converting data of input CH2 (data is unavailable)
- Bit 6: Thermocouple input CH1 is not configured
- Bit 7: Thermocouple input CH2 is not configured
- Bit 8: Value error occurred in the last command
- Bit 9: Value consistency error occurred in the last command
- Bit 10: Analog input data CH1 has exceeded the range
- Bit 11: Analog input data CH2 has exceeded the range
- Bit 12: Incorrect wiring (analog input data CH1 is less than the range)
- Bit 13: Incorrect wiring (analog input data CH2 is less than the range)
- Bit 14: Unused
- Bit 15: Output channel is unavailable

### ♦ Object 3200h: Parameter status

This object stores the parameters status.

Stored object values:

- 0: Using default parameter
- 1: Using stored parameter
- 2: Using current parameter (unsaved)

#### **Properties**

| Sub<br>index | Description | Data Type  | Default | Access            | PDO<br>mapping | Backup |
|--------------|-------------|------------|---------|-------------------|----------------|--------|
| 0            | -           | UNSIGNED16 | 0       | ro (read<br>only) | X              | X      |

# ♦ Object 3201h: Configuration stack number

This object stores the number of backups executed after the previous restoration of default parameter.

# **Properties**

| Sub<br>index | Description | Data Type  | Default | Access            | PDO<br>mapping | Backup |
|--------------|-------------|------------|---------|-------------------|----------------|--------|
| 0            | -           | UNSIGNED16 | 1       | ro (read<br>only) | X              | X      |

### ◆ Object 3202h: Latest saved parameter restore

Restore last saved parameters.

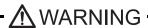

Unexpected action may occur in the equipment

When parameters are restored in "action" state, unexpected actions may occur in the equipment resulting in damage and physical injury. If it is necessary to operate, set HTB in the "pre-action" state, or ensure physical and equipment safety before attempting other operations.

Failure to follow these instructions may result in serious injury or death.

To restore parameters, you need to write the text string "load" to the corresponding index. You may need to reverse the string to "daol" or 64616F6Ch.

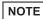

- When the restoration proceeds (object 3202h is state 0), this command is ignored.
- Parameters are restored immediately.

#### **Properties**

Object properties:

| Sub<br>index | Description                             | Data Type  | Default | Access              | PDO<br>mapping | Backup |
|--------------|-----------------------------------------|------------|---------|---------------------|----------------|--------|
| 0            | Restore specific application parameters | UNSIGNED32 | 1       | rw (read-<br>write) | X              | X      |

Restored objects are as follows.

1005H, 1006H, 100CH, 100DH, 1014H, 1016H, 1017H, 1400H to 1407H, 1600H to 1607H, 1800H to 1807H, 1A00H to 1A07H,

2000H, 2100H, 2101H, 2102H, 2103H, 2104H, 2105H, 2106H, 2200H, 2201H, 2202H,

2203H, 2303H, 2304H, 2305H, 2306H, 2307H, 2354H, 2355H, 2403H, 2404H, 2405H,

2406H, 2407H, 2408H, 2409H, 240AH, 2454H, 2455H, 2457H, 2458H, 2502H, 2503H,

2504H, 2505H, 2506H, 2507H, 2508H, 2557H,

6102H, 6103H, 6302H, 6306H, 6307H, 6308H, 6421H, 6424H, 6425H, 6426H, 6443H, 6444H

#### ◆ Object 3300h: Extended bus reset

This object is used to update settings of EX module parameters.

- When this value is set to 1, the internal bus stops.
- When this value is set to 0, the internal bus is enabled if there is consistency with EX module parameters.

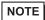

- Since the method for accessing this object is set to read-write in the [Slave setting] [Expansion setting], it is allowed to input a value; however, changing the value does not affect anything.Do not change the initial value.
- Even if the initial value is set to 1 for the object 3300h in the HTP unit, it is cleared to 0 when the HTP is booted up.

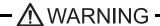

Unexpected action may occur in the equipment

When the internal bus is stopped, all of the output for EX module is set to 0 and HTB output shifts to fallback state.

When extension bus stops in "action" state, unexpected actions may occur in the equipment resulting in damage and physical injury. If it is necessary to operate, set HTB in the "preaction" state, or ensure physical and equipment safety before attempting other operations. Failure to follow these instructions may result in serious injury or death.

#### **Properties**

| Sub<br>index | Description | Data Type  | Default | Access              | PDO<br>mapping | Backup |
|--------------|-------------|------------|---------|---------------------|----------------|--------|
| 0            | -           | UNSIGNED16 | 0       | rw (read-<br>write) | X              | X      |

# ■ Standard Device Object (6000h to 9FFFh)

| Object<br>(Hex) | Parameter                               | Description                                  | Reference page      |
|-----------------|-----------------------------------------|----------------------------------------------|---------------------|
| 6000            | Digital Input 8 bits                    | Input (8 Bit)                                | <sup>©</sup> 30-258 |
| 6100            | Digital Input 16 bits                   | Input (16 bit)                               | <sup>©</sup> 30-259 |
| 6102            | Polarity inputs 16 bits                 | Polarity Input                               | <sup>©</sup> 30-259 |
| 6103            | Filter Input 16-bits                    | Input Mask                                   | <sup>©</sup> 30-260 |
| 6200            | Digital output 8 bits                   | Output (8 Bit)                               | <sup>©</sup> 30-261 |
| 6300            | Digital output 16 bits                  | Output (16 bit)                              | <sup>©</sup> 30-262 |
| 6302            | Polarity Outputs 16 bits                | Polarity Output                              | <sup>©</sup> 30-263 |
| 6306            | Fallback mode Outputs 16 bits           | Fallback Mode Output                         | <sup>☞</sup> 30-264 |
| 6307            | Fallback Value Output 16 bits           | Fallback Value Output                        | <sup>©</sup> 30-265 |
| 6308            | Output mask 16 bits                     | Output Mask                                  | <sup>©</sup> 30-266 |
| 6401            | Analog Read Input 16 bits               | Analog Input                                 | <sup>©</sup> 30-267 |
| 6411            | Analog Write Output 16 bits             | Analog Output                                | <sup>©</sup> 30-268 |
| 6422            | Analog Input interrupt<br>Source        | Analog input PDO transmission channel number | <sup>☞</sup> 30-268 |
| 6423            | Analog Input global<br>Interrupt enable | Analog input enabled/disabled                | <b>☞</b> 30-269     |
| 6443            | Analog output fallback mode             | Analog Output Fallback Mode                  | <sup>©</sup> 30-269 |
| 6444            | Analog output fallback value            | Analog Output Fallback Value                 | <sup>©</sup> 30-270 |

# ♦ Object 6000h: Input (8 bit)

This object reports 8 bit digital input value.

Sub index management:

- Each digital EX module uses an even-numbered sub index (allocated with 16 bit word).
- EX module and its sub index are given a number in the order closer to HTB.

# **Properties**

| Sub<br>index | Description                              | Data Type | Default | Access            | PDO<br>mapping | Backup |
|--------------|------------------------------------------|-----------|---------|-------------------|----------------|--------|
| 0            | Sub index number (number of 8 bit input) | UNSIGNED8 | n       | ro (read<br>only) | X              | X      |
| 1            | HTB input 0 to 7                         | UNSIGNED8 | -       | ro (read<br>only) | О              | X      |
| 2            | HTB input 8 to 15                        | UNSIGNED8 | -       | ro (read<br>only) | О              | X      |
| 3            | First EX module input 0 to 7             | UNSIGNED8 | -       | ro (read<br>only) | О              | X      |
| -            |                                          |           |         |                   |                |        |
| n            | Last EX module input 8 to 15             | UNSIGNED8 | -       | ro (read<br>only) | О              | X      |

# ♦ Object 6100h: Input (16 bit)

This object reports 16 bit digital input value.

#### **Properties**

Object properties:

| Sub<br>index | Description                               | Data Type  | Default | Access            | PDO<br>mapping | Backup |
|--------------|-------------------------------------------|------------|---------|-------------------|----------------|--------|
| 0            | Sub index number (number of 16 bit input) | UNSIGNED8  | n       | ro (read<br>only) | X              | X      |
| 1            | Read HTB input 0 to 15                    | UNSIGNED16 | -       | ro (read<br>only) | О              | X      |
| 2            | Read first EX module input 0 to 15        | UNSIGNED16 | -       | ro (read<br>only) | О              | X      |
| -            |                                           |            |         |                   |                |        |
| n            | Read last EX module input 0 to 15         | UNSIGNED16 | -       | ro (read<br>only) | О              | X      |

### ♦ Object 6102h: Polarity input

This object defines the input polarity.

- 0 =Input is not reversed
- 1 = Input is reversed

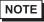

• The I/O state indicator LED continues to display the actual power status of the connected HTB. It is not affected by this object.

#### **Properties**

| Sub<br>index | Description                               | Data Type  | Default | Access              | PDO<br>mapping | Backup |
|--------------|-------------------------------------------|------------|---------|---------------------|----------------|--------|
| 0            | Sub index number (number of 16 bit input) | UNSIGNED8  | n       | ro (read<br>only)   | X              | О      |
| 1            | Input polarity of HTB                     | UNSIGNED16 | 0       | rw (read-<br>write) | X              | О      |
| 2            | Polarity input of the first EX module     | UNSIGNED16 | 0       | rw (read-<br>write) | X              | О      |
| -            |                                           |            |         |                     |                |        |
| n            | Polarity input of the last EX module      | UNSIGNED16 | 0       | rw (read-<br>write) | X              | О      |

# ♦ Object 6103h: Input mask

This object is used to set the mask for input.

- 0 =Input is read
- 1 = Input is ignored

NOTE

• The I/O state indicator LED continues to display the actual power status of the connected HTB. It is not affected by this object.

# **Properties**

| Sub<br>index | Description                               | Data Type  | Default | Access              | PDO<br>mapping | Backup |
|--------------|-------------------------------------------|------------|---------|---------------------|----------------|--------|
| 0            | Sub index number (number of 16 bit input) | UNSIGNED8  | n       | ro (read<br>only)   | X              | О      |
| 1            | Input mask of HTB                         | UNSIGNED16 | 0       | rw (read-<br>write) | X              | О      |
| 2            | Input mask of the first EX module         | UNSIGNED16 | 0       | rw (read-<br>write) | X              | О      |
| -            |                                           |            |         |                     |                |        |
| n            | Input mask of the last EX module          | UNSIGNED16 | 0       | rw (read-<br>write) | X              | О      |

# ♦ Object 6200h: Output (8 bit)

This object manages the state of digital output.

Sub index management:

- Each digital EX module uses an even-numbered sub index (allocated with 16 bit word).
- EX module and its sub index are given a number in the order closer to HTB.

### **Properties**

| Sub<br>index | Description                                 | Data Type | Default | Access              | PDO<br>mapping | Backup |
|--------------|---------------------------------------------|-----------|---------|---------------------|----------------|--------|
| 0            | Sub index number (number of 8 bit output)   | UNSIGNED8 | n       | ro (read<br>only)   | X              | X      |
| 1            | HTB output 0 to 7                           | UNSIGNED8 | 0       | rw (read-<br>write) | О              | X      |
| 2            | HTB output 8 to 15 (unused in 8 bit output) | UNSIGNED8 | 0       | rw (read-<br>write) | О              | X      |
| 3            | First EX module output 0 to 7               | UNSIGNED8 | 0       | rw (read-<br>write) | О              | X      |
| -            |                                             |           |         |                     |                |        |
| n            | Last EX module output 8 to 15               | UNSIGNED8 | 0       | rw (read-<br>write) | О              | X      |

# ♦ Object 6300h: Output (16 bit)

This object manages the state of digital output.

# Properties

| Sub<br>index | Description                                      | Data Type  | Default | Access              | PDO<br>mapping | Backup |
|--------------|--------------------------------------------------|------------|---------|---------------------|----------------|--------|
| 0            | Sub index number<br>(number of 16 bit<br>output) | UNSIGNED8  | n       | ro (read<br>only)   | X              | X      |
| 1            | HTB output 0 to 15                               | UNSIGNED16 | 0       | rw (read-<br>write) | О              | X      |
| 2            | Last EX module<br>output 0 to 15                 | UNSIGNED16 | 0       | rw (read-<br>write) | О              | X      |
| -            |                                                  |            |         |                     |                |        |
| n            | Last EX module<br>output 0 to 15                 | UNSIGNED16 | 0       | rw (read-<br>write) | О              | X      |

# ♦ Object 6302h: Polarity output

This object defines output polarity.

NOTE

• The I/O state indicator LED continues to display the actual power status of the connected HTB. It is not affected by this object.

# **Properties**

Object properties:

| Sub<br>index | Description                                                     | Data Type  | Default | Access              | PDO<br>mapping | Backup |
|--------------|-----------------------------------------------------------------|------------|---------|---------------------|----------------|--------|
| 0            | Sub index number (number of 16 bit output)                      | UNSIGNED8  | n       | ro (read<br>only)   | X              | О      |
| 1            | Polarity of HTB digital output                                  | UNSIGNED16 | 0       | rw (read-<br>write) | X              | О      |
| 2            | Polarity of digital output in the last EX module digital output | UNSIGNED16 | 0       | rw (read-<br>write) | X              | О      |
| -            |                                                                 |            |         |                     |                |        |
| n            | Polarity of digital output in the last EX module                | UNSIGNED16 | 0       | rw (read-<br>write) | X              | О      |

# **Polarity**

Summary of properties of this output are shown in the following table:

| State                      | Description        |
|----------------------------|--------------------|
| 1 (Output is reversed)     | 0 V = 1 $24 V = 0$ |
| 0 (Output is not reversed) | 0 V = 0 $24 V = 1$ |

# ♦ Object 6306h: Fallback mode output

This object sets actions when wires are disconnected or control stops.

| State | Description                                  |
|-------|----------------------------------------------|
| 0     | Retain the value                             |
| 1     | Fallback value (defined by the object 6307h) |

# **Properties**

| Sub<br>index | Description                                | Data Type  | Default | Access              | PDO<br>mapping | Backup |
|--------------|--------------------------------------------|------------|---------|---------------------|----------------|--------|
| 0            | Sub index number (number of 16 bit output) | UNSIGNED8  | n       | ro (read<br>only)   | X              | О      |
| 1            | HTB fallback mode                          | UNSIGNED16 | FFFFh   | rw (read-<br>write) | X              | О      |
| 2            | Fallback mode of the last EX module        | UNSIGNED16 | FFFFh   | rw (read-<br>write) | X              | О      |
| -            |                                            |            |         |                     |                |        |
| n            | Fallback mode of the last EX module        | UNSIGNED16 | FFFFh   | rw (read-<br>write) | X              | О      |

### ◆ Object 6307h: Fallback value output

This object indicates fallback value applied by the output if an internal or communication failure occurs and when the object 6306h is set to 1 for the corresponding bit. If the object 6308h is 0, fallback does not run.

### **Properties**

| Sub<br>index | Description                                       | Data Type  | Default | Access              | PDO<br>mapping | Backup |
|--------------|---------------------------------------------------|------------|---------|---------------------|----------------|--------|
| 0            | Sub-index number<br>(number of 16 bit<br>outputs) | UNSIGNED8  | n       | ro (read<br>only)   | X              | О      |
| 1            | HTB fallback value                                | UNSIGNED16 | 0       | rw (read-<br>write) | X              | О      |
| 2            | Fallback value of the first EX module             | UNSIGNED16 | 0       | rw (read-<br>write) | X              | О      |
| -            |                                                   |            |         |                     |                |        |
| n            | Fallback value of the last EX module              | UNSIGNED16 | 0       | rw (read-<br>write) | X              | О      |

# ♦ Object 6308h: Output mask

This object sets the mask for output.

| State | Description                                                                       |
|-------|-----------------------------------------------------------------------------------|
| 0     | Holds the current output value                                                    |
| 1     | Approve writing to output (corresponds to the value of the object 6200h or 6300h) |

NOTE

• The I/O status indicator LED continues to display the actual power status of a connected HTB. It is not affected by this object.

# **Properties**

| Sub<br>index | Description                                | Data Type  | Default | Access              | PDO<br>mapping | Backup |
|--------------|--------------------------------------------|------------|---------|---------------------|----------------|--------|
| 0            | Sub index number (number of 16 bit output) | UNSIGNED8  | n       | ro (read<br>only)   | X              | 0      |
| 1            | HTB output mask                            | UNSIGNED16 | FFFFh   | rw (read-<br>write) | X              | О      |
| 2            | Output mask of the first EX module         | UNSIGNED16 | FFFFh   | rw (read-<br>write) | X              | О      |
| -            |                                            |            |         |                     |                |        |
| n            | Output mask of the last EX module          | UNSIGNED16 | FFFFh   | rw (read-<br>write) | X              | О      |

### ♦ Object 6401h: Analog input

This object reports the analog input value.

Sub index management:

- One sub index is used in each channel.
- EX module and its sub index are given a number in the order closer to HTB.

NOTE

• These rules are applied to all the objects related to analog input.

### **Properties**

| Sub<br>index | Description                                          | Data Type  | Default | Access            | PDO<br>mapping | Backup |
|--------------|------------------------------------------------------|------------|---------|-------------------|----------------|--------|
| 0            | Analog channel number                                | UNSIGNED8  | n       | ro (read<br>only) | X              | X      |
| 1            | Analog input value of CH1 in the first analog module | UNSIGNED16 | 0       | ro (read<br>only) | О              | X      |
| -            |                                                      |            |         |                   |                |        |
| n            | Analog input value of the last analog module         | UNSIGNED16 | 0       | ro (read<br>only) | О              | X      |

### ♦ Object 6411h: Analog output

This object writes the value of analog output.

Sub index management:

- One sub index is used in each channel.
- EX module and its sub index are given a number in the order closer to HTB.

NOTE

• These rules are applied to all the objects related to analog output.

### **Properties**

Object properties:

| Sub<br>index | Description                                                      | Data Type  | Default | Access              | PDO<br>mapping | Backup |
|--------------|------------------------------------------------------------------|------------|---------|---------------------|----------------|--------|
| 0            | Analog channel number                                            | UNSIGNED8  | n       | ro (read<br>only)   | X              | X      |
| 1            | Write analog output value of CH1 in the first analog module CH1. | INTEGER 16 | 0       | rw (read-<br>write) | О              | X      |
| -            |                                                                  |            |         |                     |                |        |
| n            | Write the last analog output value of the last analog module     | INTEGER 16 | 0       | rw (read-<br>write) | О              | X      |

# ♦ Object 6422h: Number of analog input PDO transmission channels

This object stores the PDO transmission channel number.

#### **Properties**

| Sub<br>index | Description                                    | Data Type  | Default | Access            | PDO<br>mapping | Backup |
|--------------|------------------------------------------------|------------|---------|-------------------|----------------|--------|
| 0            | Sub index number                               | UNSIGNED8  | 1       | ro (read<br>only) | X              | X      |
| 1            | Channel number that generates PDO transmission | UNSIGNED32 | -       | ro (read<br>only) | О              | X      |

### ◆ Object 6423h: Analog input enabled/disabled

This object enables trigger events of analog input. If the value is FALSE, PDO is not transmitted.

# **Properties**

Object properties:

| Sub<br>index | Description | Data Type | Default | Access              | PDO<br>mapping | Backup |
|--------------|-------------|-----------|---------|---------------------|----------------|--------|
| -            | -           | BOOLEAN   | FALSE   | rw (read-<br>write) | X              | X      |

### ◆ Object 6443h: Analog output fallback mode

This object instructs the fallback mode applied by the output when an internal or communication failure occurs.

0: Retain the value

1: Fallback Value

#### **Properties**

| Sub<br>index | Description                            | Data Type | Default | Access              | PDO<br>mapping | Backup |
|--------------|----------------------------------------|-----------|---------|---------------------|----------------|--------|
| 0            | Sub index number (analog input number) | UNSIGNED8 | n       | ro (read<br>only)   | X              | О      |
| 1            | Fallback mode of CH1                   | UNSIGNED8 | 1       | rw (read-<br>write) | X              | О      |
| -            |                                        |           |         |                     |                |        |
| n            | Fallback mode of the last channel      | UNSIGNED8 | 1       | rw (read-<br>write) | X              | О      |

# ♦ Object 6444h: Analog output fallback value

This object indicates fallback value applied by the output if an internal or communication failure occurs and when the object 6443h is set to 1 for the corresponding sub index 1.

# **Properties**

| Sub<br>index | Description                        | Data Type | Default | Access              | PDO<br>mapping | Backup |
|--------------|------------------------------------|-----------|---------|---------------------|----------------|--------|
| 0            | Sub index number                   | UNSIGNED8 | n       | ro (read<br>only)   | X              | 0      |
| 1            | Fallback value of CH1              | INTEGER32 | 0       | rw (read-<br>write) | X              | О      |
| -            |                                    |           |         |                     |                |        |
| n            | Fallback value of the last channel | INTEGER32 | 0       | rw (read-<br>write) | X              | О      |

### 30.7.11 To connect third-party slaves

#### **■** Setup Procedure

1 In Model Settings, select AGP-\*\*\*\*-CA1M/LT.

NOTE

• When using LT models, select "CANopen Driver" for the I/O driver.

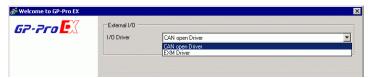

2 Open [I/O Driver] in System Settings.

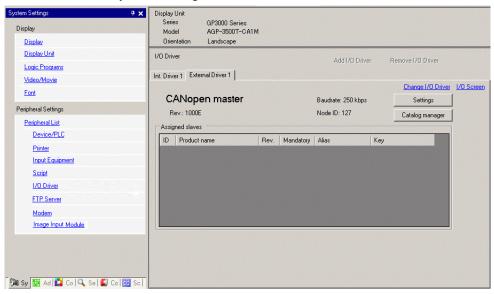

3 Click [Settings] and the following dialog box appears.

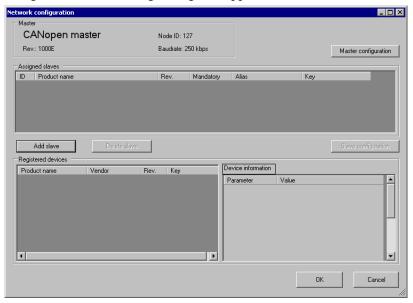

4 Click [Master Configuration] and the following dialog box appears. Configure all of the CANopen network settings, such as Baud rate, SYNC sending period, and master object settings. Click [OK] to enable the settings and the dialog box closes.

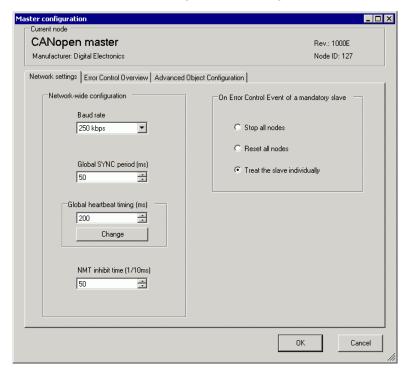

NOTE

• Set the slave baud rate on the slave itself.

- 5 Click [OK] in the [Network Configuration] dialog box.
- 6 Next, add a slave to the CANopen network. Click [Catalog Manager] and the following dialog box appears.

Click [Import] in the [Device operation] section and specify the EDS file of the CANopen-compatible slave unit. Click [Close].

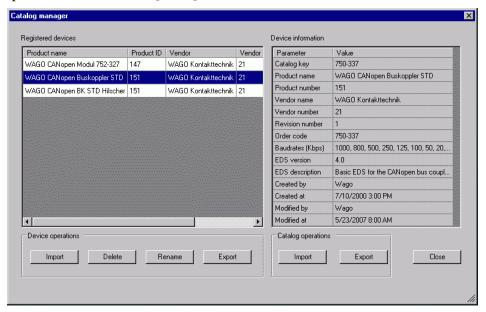

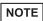

- EDS files and connection methods for the models that have been confirmed to function by us are listed on the Pro-face support site "Otasuke Pro!" (http://www.pro-face.com/otasuke/).
- [Import/Export] in the [Catalog] section is necessary to open the created project file or transfer it to other PCs.
- "30.7.7 [I/O Driver] Settings Guide" (page 30-199)

#### 7 Click [Settings].

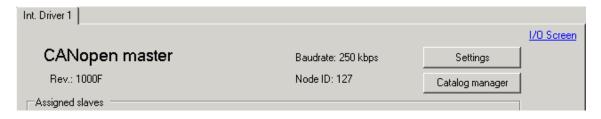

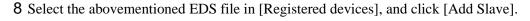

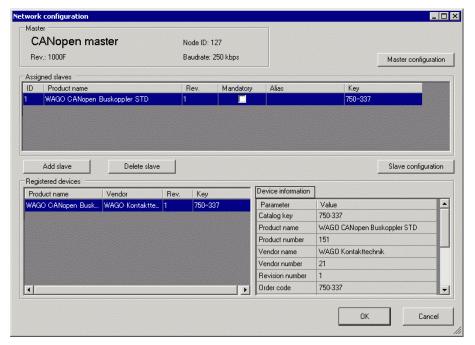

9 Click [Slave Configuration] with the added slave unit selected and the following dialog box appears. According to the function you want to use, configure the communication parameter settings and set actions and values of objects to be used. Click [OK] to enable the settings and the dialog box closes.

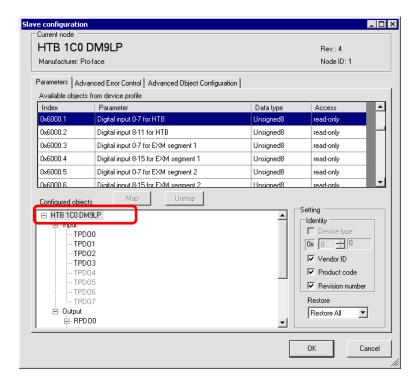

10 Click [I/O Screen] in the [I/O Driver Settings] screen or select [I/O Screen] in the [Screen List] window on Work Space to allocate a variable to each of the mapped objects. For information on how to assign variables, refer to the following.

"30.7.3 Allocating I/O (Common)" (page 30-158)

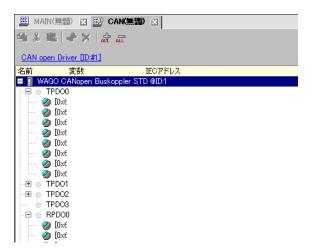

11 Create a Logic Screen and a Base Screen to access the allocated variables and transfer them to the GP.

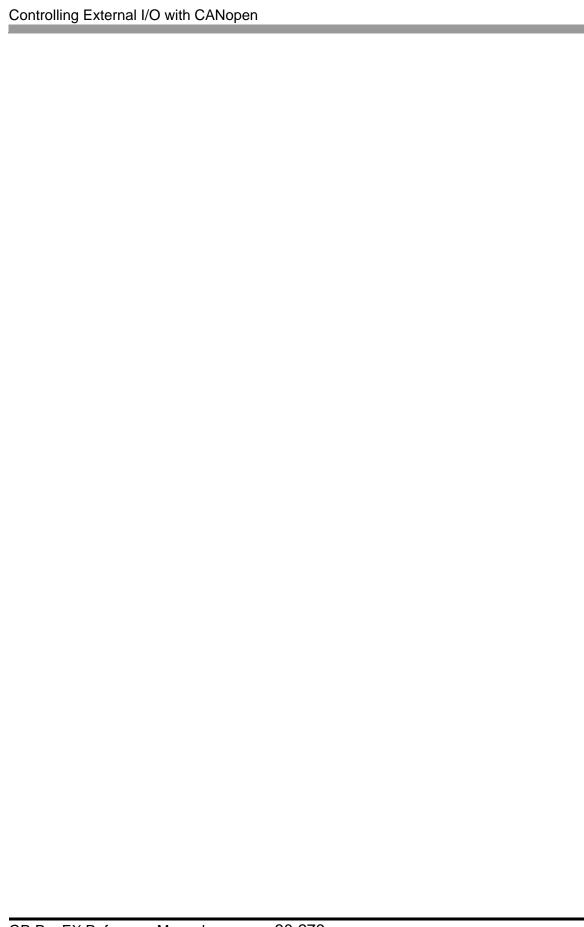